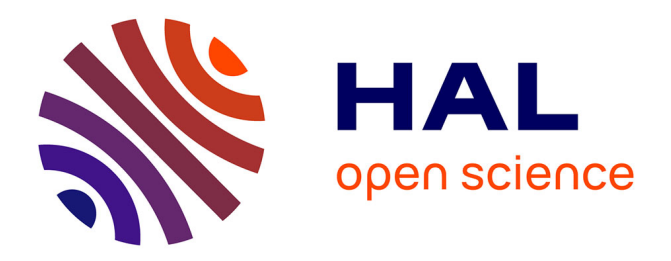

#### **Faire une revue de la littérature dans les champs disciplinaires de l'architecture, de l'urbanisme et du paysage**

Audrey Carbonnelle, Françoise Acquier

#### **To cite this version:**

Audrey Carbonnelle, Françoise Acquier. Faire une revue de la littérature dans les champs disciplinaires de l'architecture, de l'urbanisme et du paysage. Doctorat. Form@doc, Grenoble, France. 2024. hal-04448199

#### **HAL Id: hal-04448199 <https://hal.science/hal-04448199>**

Submitted on 9 Feb 2024

**HAL** is a multi-disciplinary open access archive for the deposit and dissemination of scientific research documents, whether they are published or not. The documents may come from teaching and research institutions in France or abroad, or from public or private research centers.

L'archive ouverte pluridisciplinaire **HAL**, est destinée au dépôt et à la diffusion de documents scientifiques de niveau recherche, publiés ou non, émanant des établissements d'enseignement et de recherche français ou étrangers, des laboratoires publics ou privés.

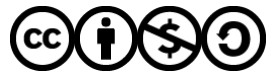

[Distributed under a Creative Commons Attribution - NonCommercial - ShareAlike 4.0 International](http://creativecommons.org/licenses/by-nc-sa/4.0/) [License](http://creativecommons.org/licenses/by-nc-sa/4.0/)

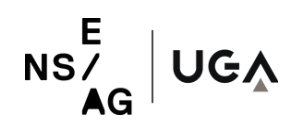

/ / F O R M @ D O C 2 0 2 3 - 2 0 2 4

# **MÉMO**

## **Faire une revue de la littérature**

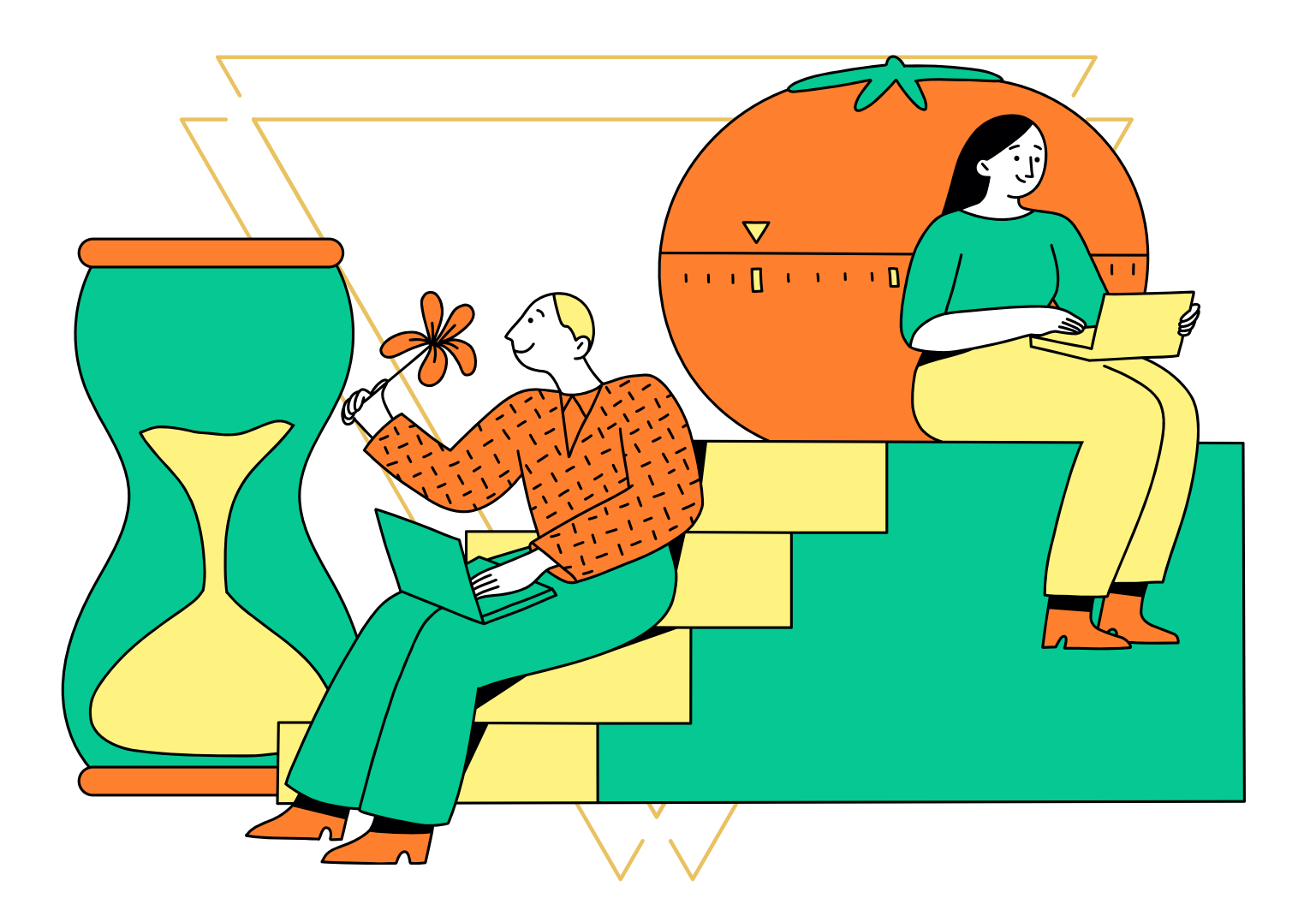

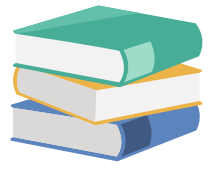

// MÉMO GÉRER SA PRÉSENCE NUMÉRIQUE **F O R M @ D O C**

## **SOMMAIRE**

## **METHODOLOGIE**

#### **Délimiter son sujet p.7**

Méthode du 3QOCP

#### **Lister ses mots clés p.8**

- Identifier et définir les concepts de son sujet,
- Trouver et lister vos mots-clés,
- Organiser vos mots-clés.

#### **Formuler des équations de recherche p.11**

- Les opérateurs booléens,
- Les autres opérateurs à connaître,
- Les opérateurs de recherche propre à Google,
- Organiser vos mots-clés,
- Trop ou pas assez de résultats

## **RESSOURCES DOC**

#### **Au niveau local p.18**

- Bibliothèque de l'ENSAG
- Centre de documentation AE&CC
- Centre de documentation CRESSON
- Bibliothèques universitaires de l'UGA
- Bibliothèques municipales et associées
- Archives et autres

#### **En France et dans le monde p.24**

## **SOMMAIRE**

## **RESSOURCES EN LIGNE**

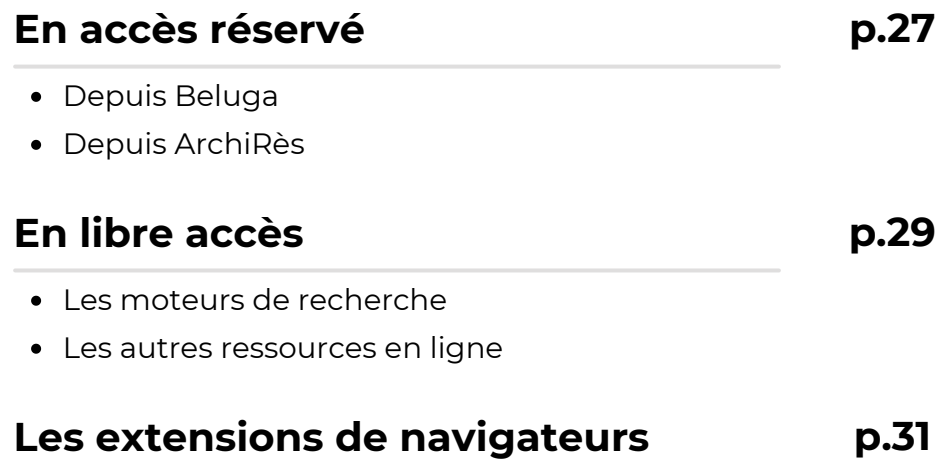

## CRÉER DES ALERTES

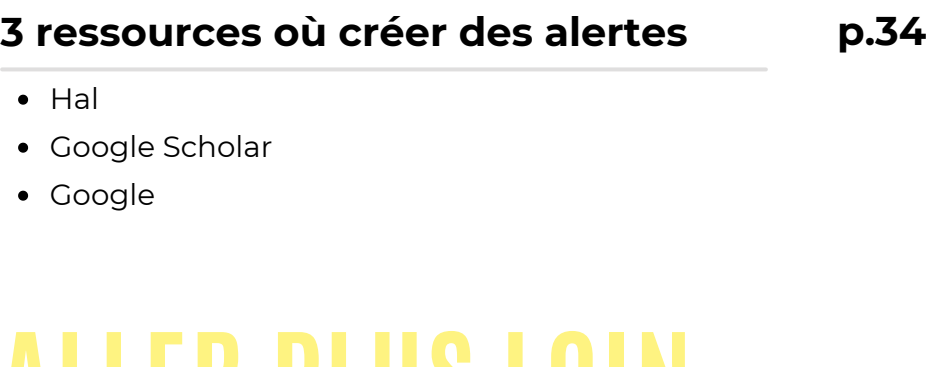

#### **Les formations à venir p.39**

- en ligne
- à destination des doctorants
- Form@doc

## **MÉTHODOLOGIE DELA RECHERCHE D'INFORMATIONS**

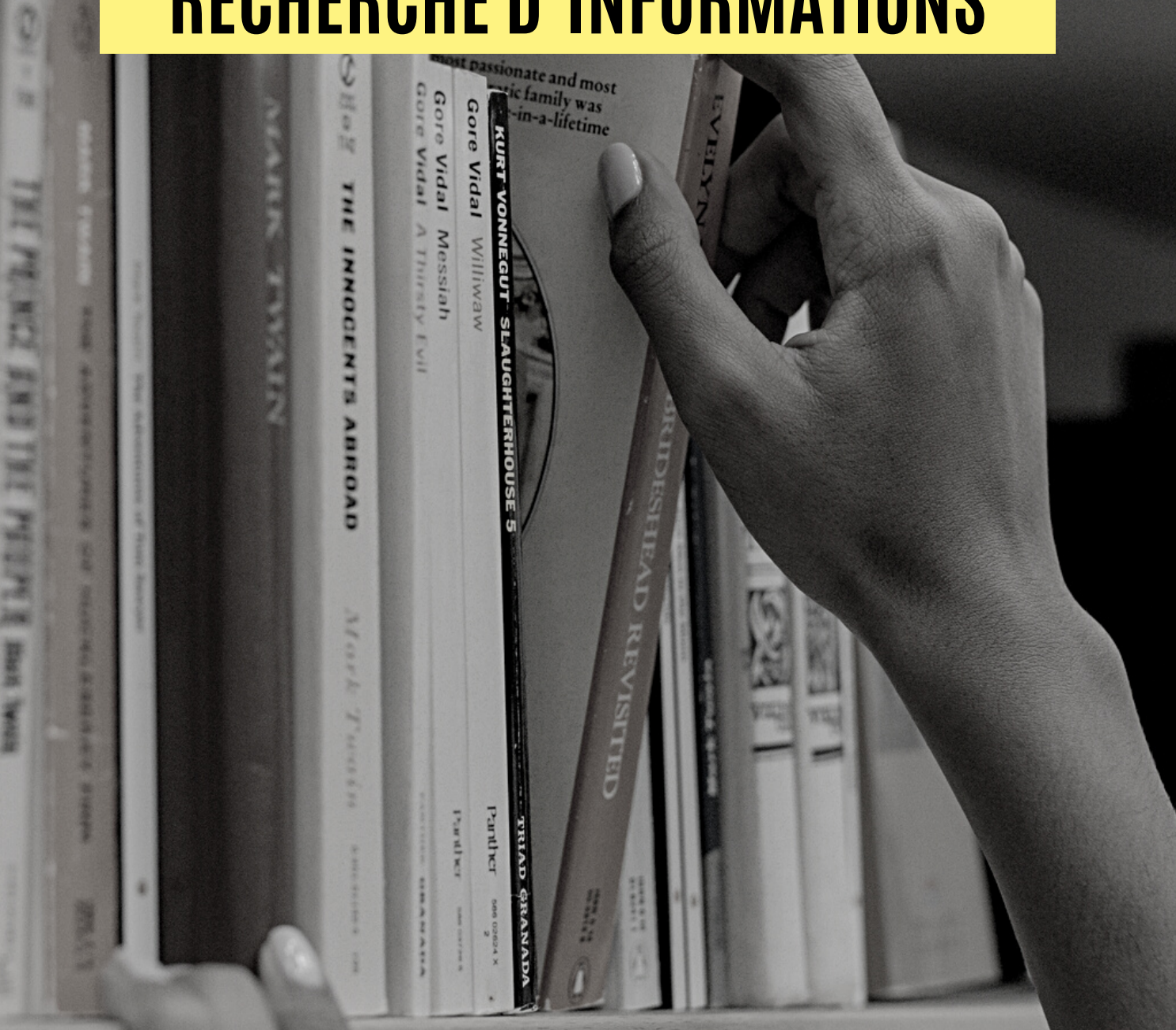

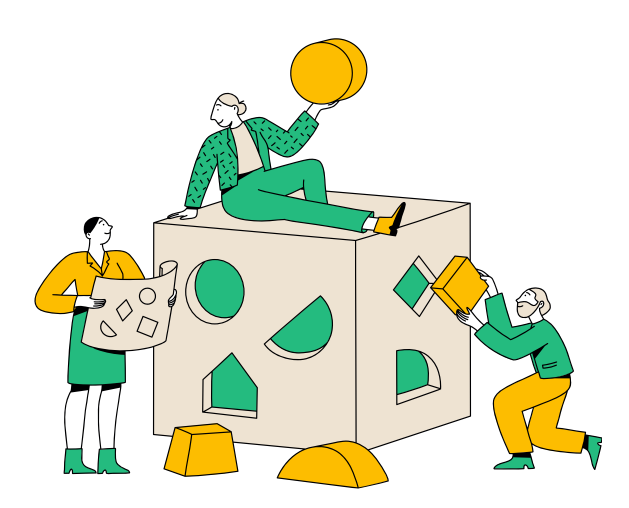

Lorsque l'on débute une recherche d'information, il est tentant de simplement taper son sujet de recherche dans un moteur de recherche ou dans le catalogue de sa bibliothèque. Bien évidemment, cette technique est faisable mais si vous souhaitez passer le moins de temps possible sur votre recherche documentaire et accéder rapidement à de la documentation pertinente, il vous faudra définir un stratégie de recherche.

Pour cela, quelques étapes seront nécessaires :

- 1. Délimiter son sujet ;
- 2. Définir les concepts et termes de votre recherche ;
- 3. Identifier des mots clés ;
- Choisir les sources d'information à 4. interroger ;
- Stocker et organiser les références 5. bibliographiques trouvées.
- 6. Paramétrer des alertes pour rester informé des nouvelles parutions ;

## Délimiter son sujet avec la méthode 3QOCP

Afin d'éviter d'obtenir trop de résultats lors de vos recherches, il est utile de préciser votre sujet. Pour cela, vous pouvez vous aider la méthode du 3QOCP, un ensemble de questions simples qui vont être utilisées pour cerner, préciser et approfondir votre sujet.

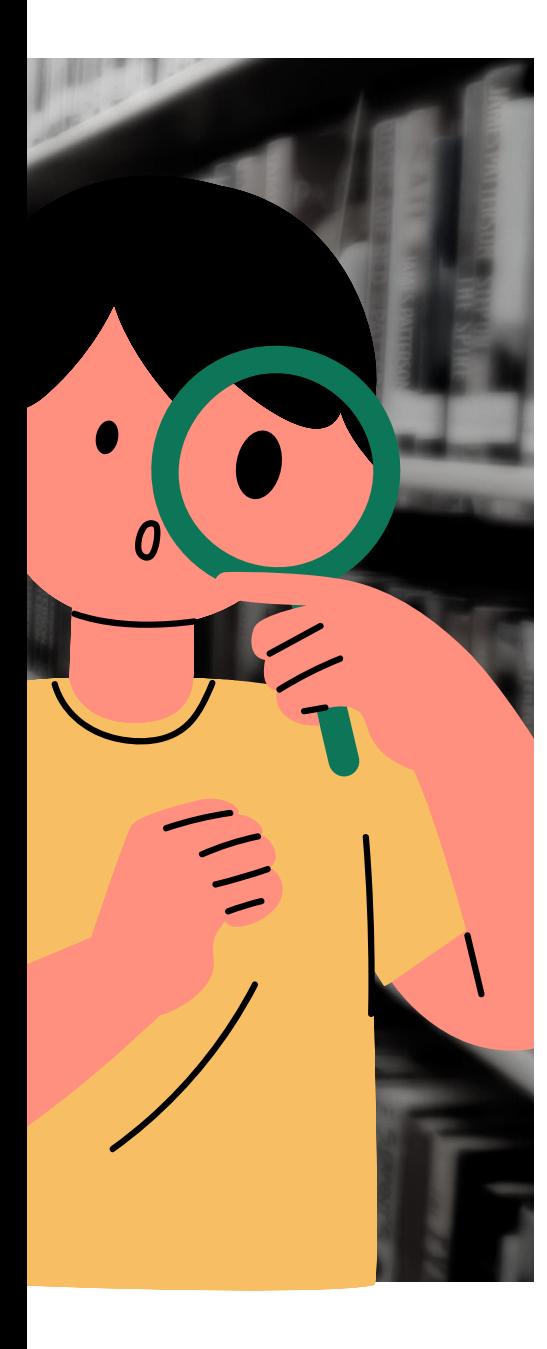

#### **Qui ?**

Qui sont les acteurs ? Quel groupe social ? Quelles personnes ?

#### **Quoi ?**

Quels sont les aspects qui m'intéressent ? Quels sont les différents éléments de ma recherche ? Quelle est la situation ?

#### **Quand ?**

Quelle est la période concernée ? Depuis quand ? A quelle fréquence ? Quel est l'ordre des événements ?

#### **Où ?**

Où cela se passe-t-il ? Dans quel contexte géographique ? Dans quel milieu ?

#### **Comment ?**

Quelles approches, points de vue (historique, sociologique, économique, etc.) ? Quels outils, méthodologies et stratégies vont être mobilisées ?

#### **Pourquoi ?**

Quelle est l'importance du sujet dans le contexte actuel ?

## Définir les termes de sa recherche et lister des mots-clés

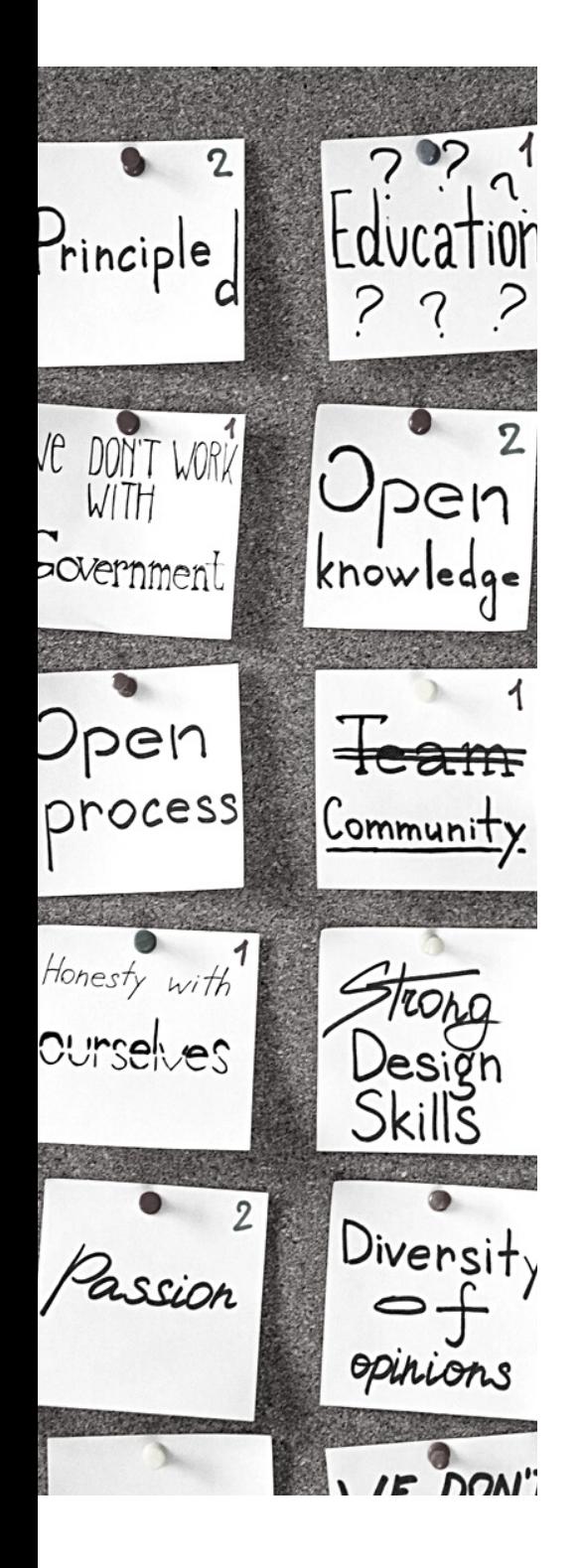

#### **Identifier les concepts de sa problématique**

Cette étape va consister à **faire ressortir les principaux concepts** présents dans sa thématique de recherche. Prenons l'exemple de la thèse "*Faire végétaliser l'espace public aux habitants : quelle participation pour quelle ville durable ?*" où nous pourrons identifier 4 grands concepts : Végétalisation - Espace public - Participation habitante - Ville durable

#### **Définir les concepts de sa problématique**

Utiliser des dictionnaires et encyclopédies afin de vous assurer de la bonne compréhension des concepts présents dans votre problématique.

#### **Trouver et lister vos mots-clés**

A partir des concepts repérés dans votre problématique

- 1. Faire une **première liste** de mots-clés ;
- Décliner ces mots-clés en **synonymes et** 2. **concepts apparentés** ;
- **Traduire** chaque mots-clés et les synonymes 3. précédemment listés (principalement en anglais mais également dans les langues présentes sur votre terrain de recherche).

Pour cela, vous pouvez vous aider de dictionnaires de synonymes, de sémantiques, de linguistiques et de thésaurus. /!\ aux différentes traductions entre l'anglais et l'américain (ex. fibre / fiber)

### Quelques liens utiles dictionnaires, thésaurus & synonymes

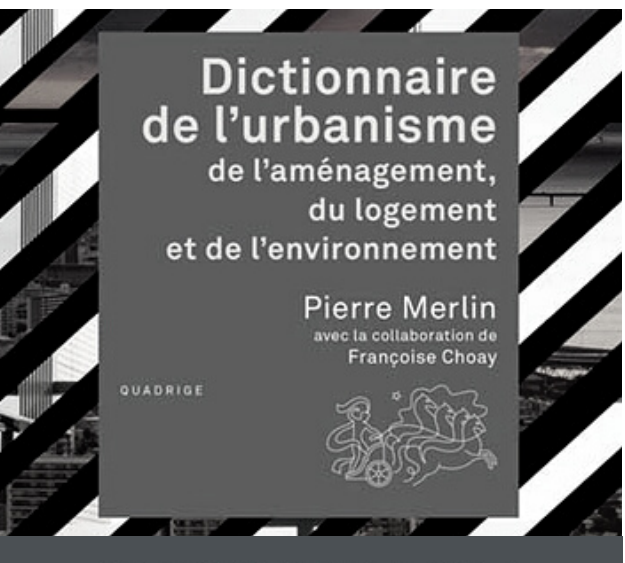

**DICTIONNAIRE** méthodes qualitatives des en sciences humaines

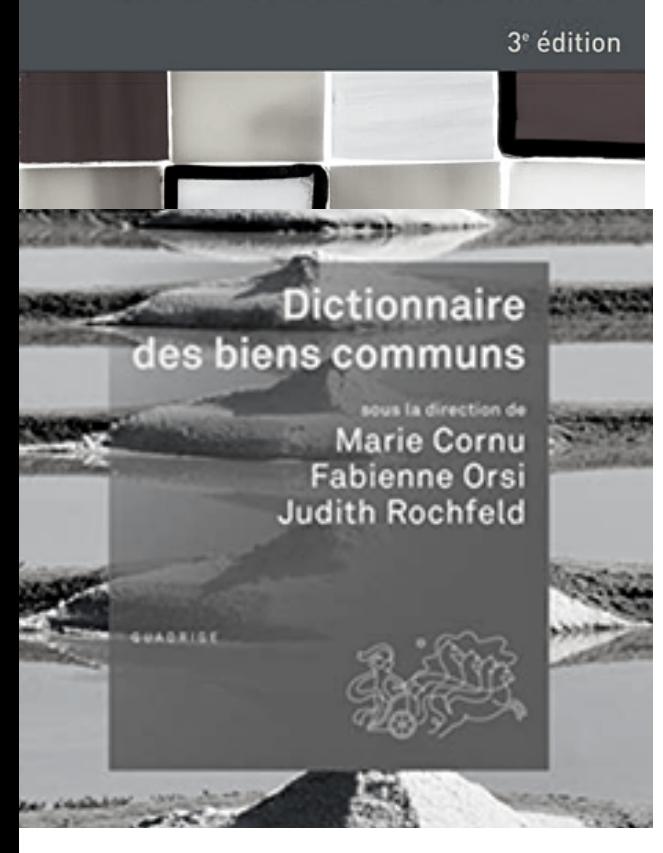

#### **Dictionnaires en ligne**

- Grand dictionnaire terminologique (GDT) : <http://gdt.oqlf.gouv.qc.ca/>
- Dictionnaire de l'Académie française : <http://www.dictionnaire-academie.fr/>
- FranceTerme : <http://www.culture.fr/francetermetermes>
- WorldReference : <https://www.wordreference.com/>

#### **Thésaurus**

- ArchiRès (fr, en) : [https://www.archires.archi.fr/](https://www.archires.archi.fr/widget/render-menu-entry/parent/5/menu_profil/1/menu/109/id_profil/)
- RAMEAU : <https://www.idref.fr/> > recherche sur noms communs
- UNESCO (fr, en, es, ar, ru) : [https://vocabularies.unesco.org/browser/th](https://vocabularies.unesco.org/browser/thesaurus/en/) [esaurus/en/](https://vocabularies.unesco.org/browser/thesaurus/en/)
- Pactols (fr, en, nl, de, es, it, ar) : <https://pactols.frantiq.fr/opentheso/>
- Mobis : [https://www.reseau](https://www.reseau-canope.fr/motbis/)[canope.fr/motbis/](https://www.reseau-canope.fr/motbis/)
- Ambiances : [https://cressound.grenoble.archi.fr/fichier\\_p](https://cressound.grenoble.archi.fr/fichier_pdf/rap/Thesaurus_Ambiance.pdf) [df/rap/Thesaurus\\_Ambiance.pdf](https://cressound.grenoble.archi.fr/fichier_pdf/rap/Thesaurus_Ambiance.pdf)

#### **Synonymes**

- CRISCO: <https://crisco4.unicaen.fr/des/>
- LOTERRE (fr, en, es) : <https://www.loterre.fr/>
- Synonym.com : <https://www.synonym.com/>

## Organiser vos mots-clés pour faciliter vos recherches

N'hésitez pas à indiquer les **mots-clés à exclure** de vos recherches et les **traductions** de chaque mot-clés listé.

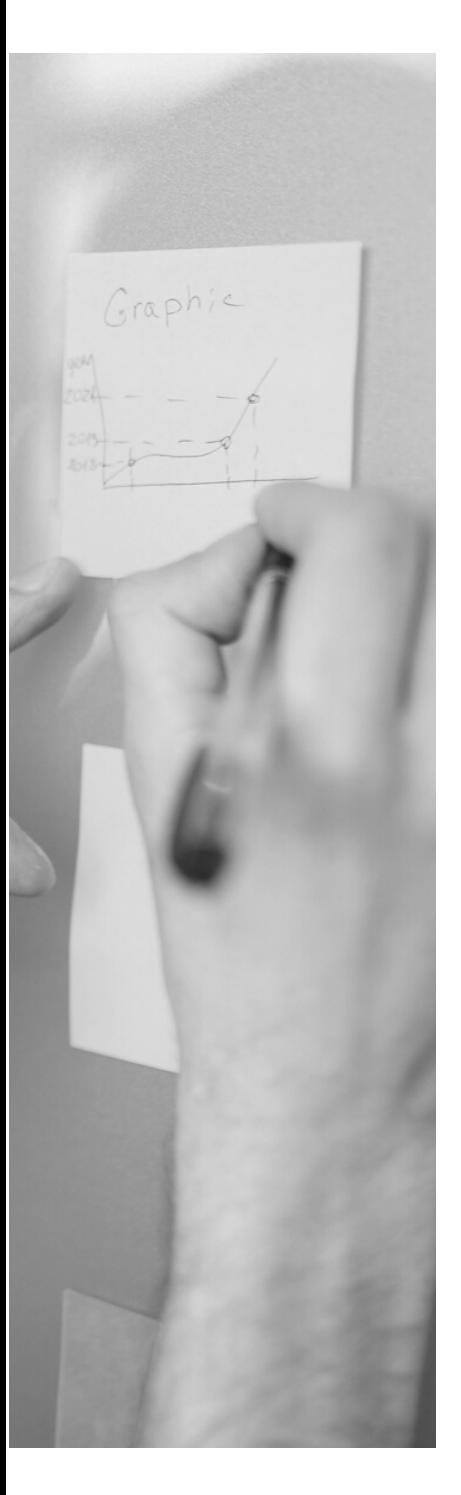

#### **Mind map ou carte mentale**

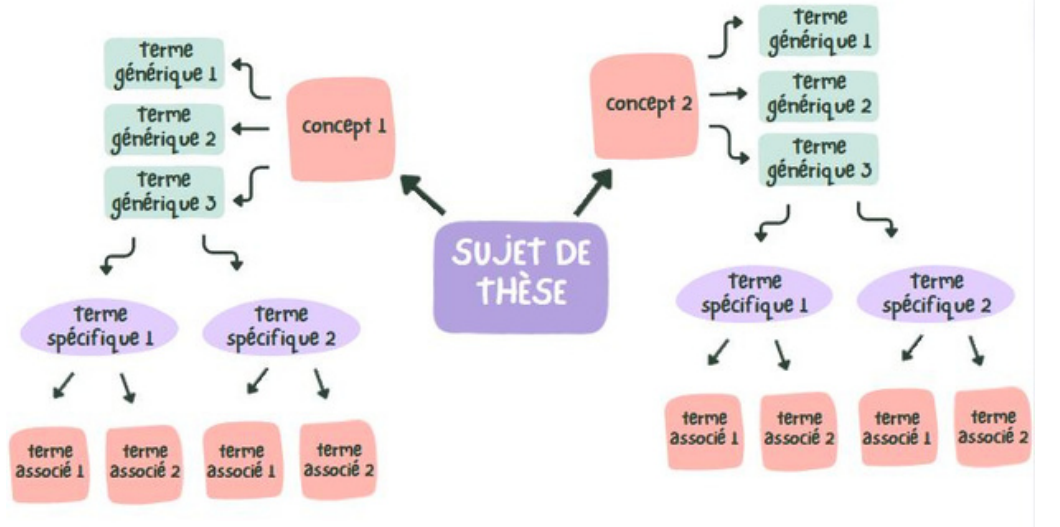

#### **Tableau**

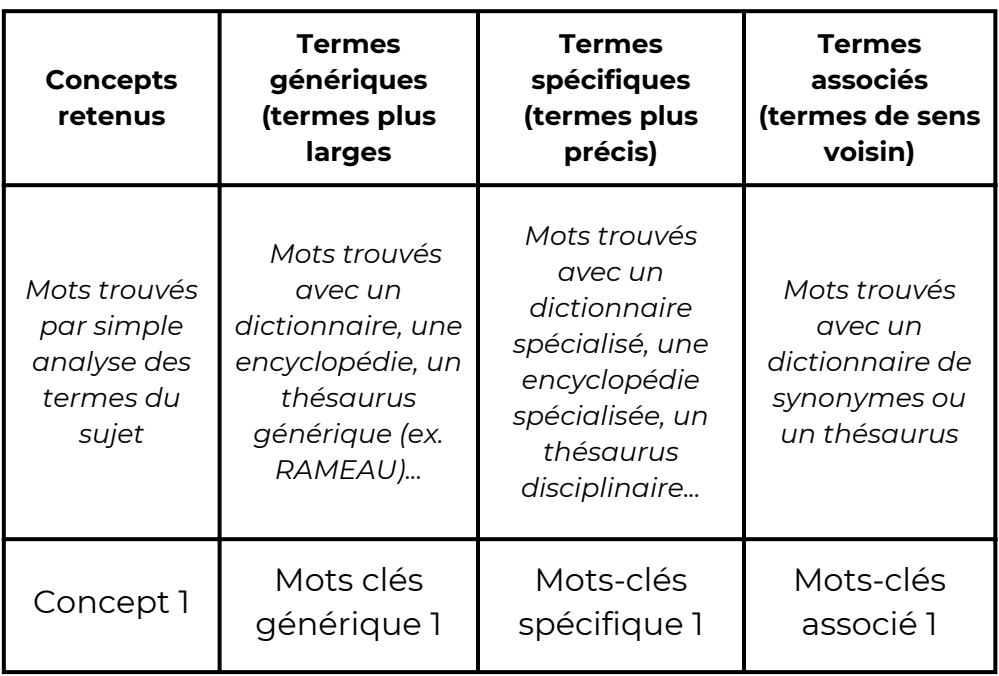

### Formuler des équations de recherche les opérateurs booléens

Lorsque l'on interroge un outil documentaire ou un moteur de recherche les **mots vides** (articles, conjonctions de coordination, prépositions, etc.) sont **à bannir**. Il est préférable de relier ses mots-clés entre eux à l'aide d'opérateurs.

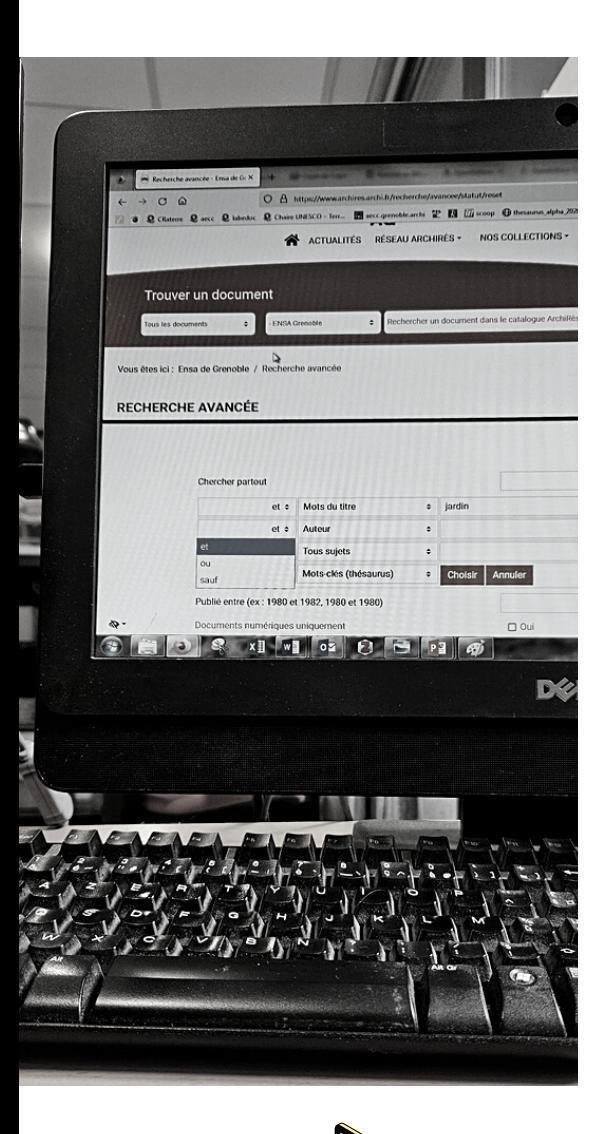

#### **Opérateurs booléens**

Permet de relier les mots-clés utilisés lors de la recherche afin de trouver les résultats les plus pertinents que possible.

- **AND / ET** = réunion, les résultats de la recherche doivent comprendre tous les termes [parc AND jardin]
- **OR / OU** = union, les résultats de la recherche doivent comprendre tous les termes ou seulement certains d'entre eux [parc OR jardin]
- **NOT / SAUF** = exclusion, les résultats de la recherche ne doivent pas comprendre certains termes [parc NOT jardin]

#### **Parenthèses**

Permet de préciser sa recherche lors de l'utilisation d'opérateurs booléens [Versailles AND (parc OR jardin)]

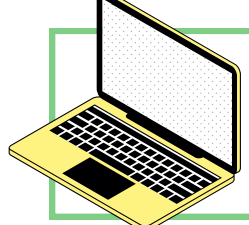

Opérateurs utilisables sur les moteurs de recherche et sur les catalogues des bibliothèques (le plus souvent sous forme de listes déroulantes)

### Formuler des équations de recherche les autres opérateurs à connaître

/!\ tous les outils ne fonctionnent pas de la même manière. Consulter les **rubriques d'aide** afin de connaître les spécificités des outils que vous utilisez ou la recherche avancée.

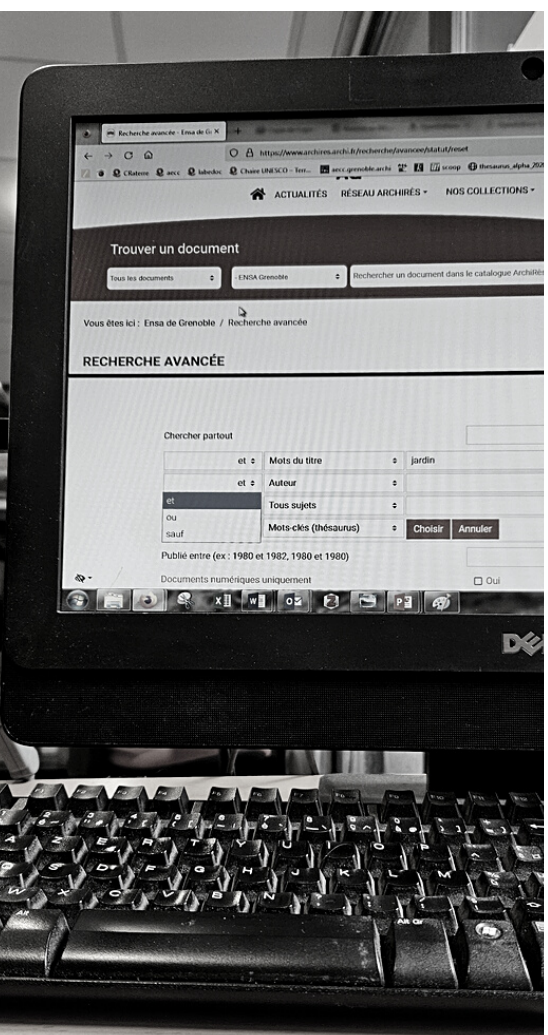

#### **Opérateurs numériques**

Notamment **utilisé sur Google**, ces opérateurs permettent d'imposer ou d'exclure la présence d'un terme dans les résultats de recherche.

- **+** = impose la présence d'un terme dans les résultats [Résilience +habitat]
- **-** = exclue la présence d'un terme dans les résultats [Résilience -habitat]

#### **Troncature**

**\*** ou **?** = permet d'effectuer une cherche sur différentes variantes d'un terme [Archit\*] : architecte, architectes, architecture, architectural, etc.

#### **Guillemets**

**""** ou **« »** = permet d'effectuer une recherche sur une expression exacte [Habitats groupés], [Cultures constructives], [toiture végétalisée].

### Formuler des équations de rechercher les opérateurs de recherche propres à Google

Sur Google, en plus des opérateurs booléens, il est possible d'affiner ses recherche directement depuis la barre de recherche à l'aide de quelques opérateurs spécifique à ce moteur de recherche.

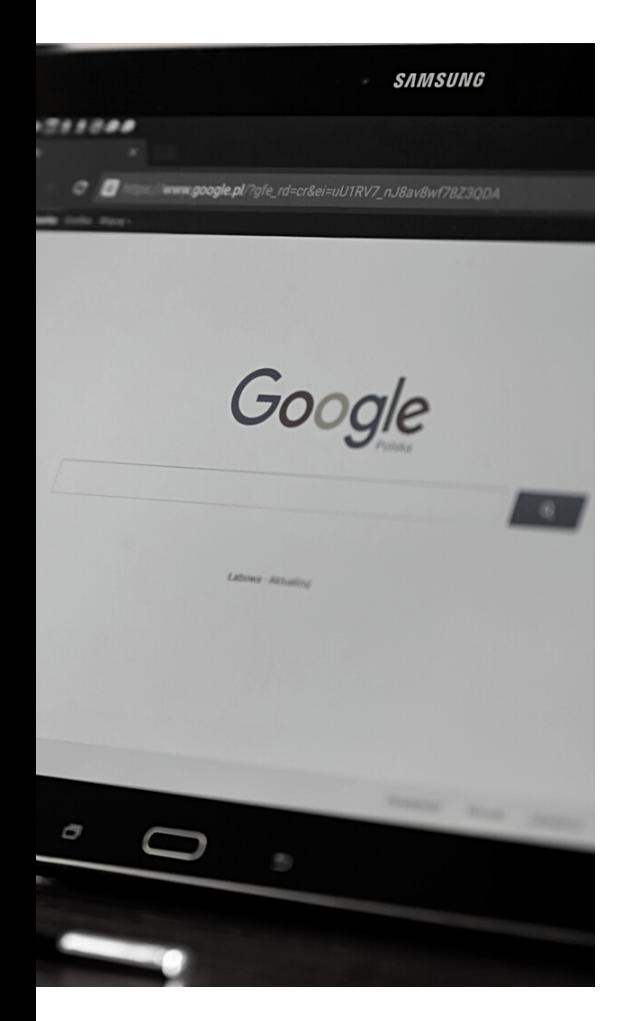

- **author:** effectuer une recherche par auteur.
- **intitle: / allintitle:** trouver un page web ou un document contenant un ou plusieurs termes dans son titre.
- **define:** trouver la définition d'un terme sur des sites spécialisés (ex. dictionnaires en ligne).
- **site:** limiter les résultats à un site web spécifique.
- **filetype:PDF** (ou autre type de document DOCX, TXT, PPT, etc.) : ne trouver dans les résultats qu'un seul type de document.
- **related:** trouver des sites similaire à un autre site.
- **inurl: / allinurl:** trouver les pages contenant un ou plusieurs mots spécifiques dans l'URL.
- **daterange:[XXXXX-XXXXX] :** les résultats seront compris entre 2 dates.

**Plus d'opérateurs** :

[https://kinsta.com/fr/blog/operateurs](https://kinsta.com/fr/blog/operateurs-recherche-google/)[recherche-google/](https://kinsta.com/fr/blog/operateurs-recherche-google/)

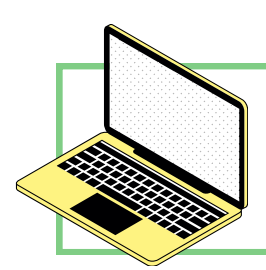

Si vous ne vous souvenez pas des opérateurs Google, il est possible d'utiliser la **recherche avancée** du moteur de recherche (Paramètre > Recherche avancée)

### Pas assez ou trop de résultats suite à vos premières recherches

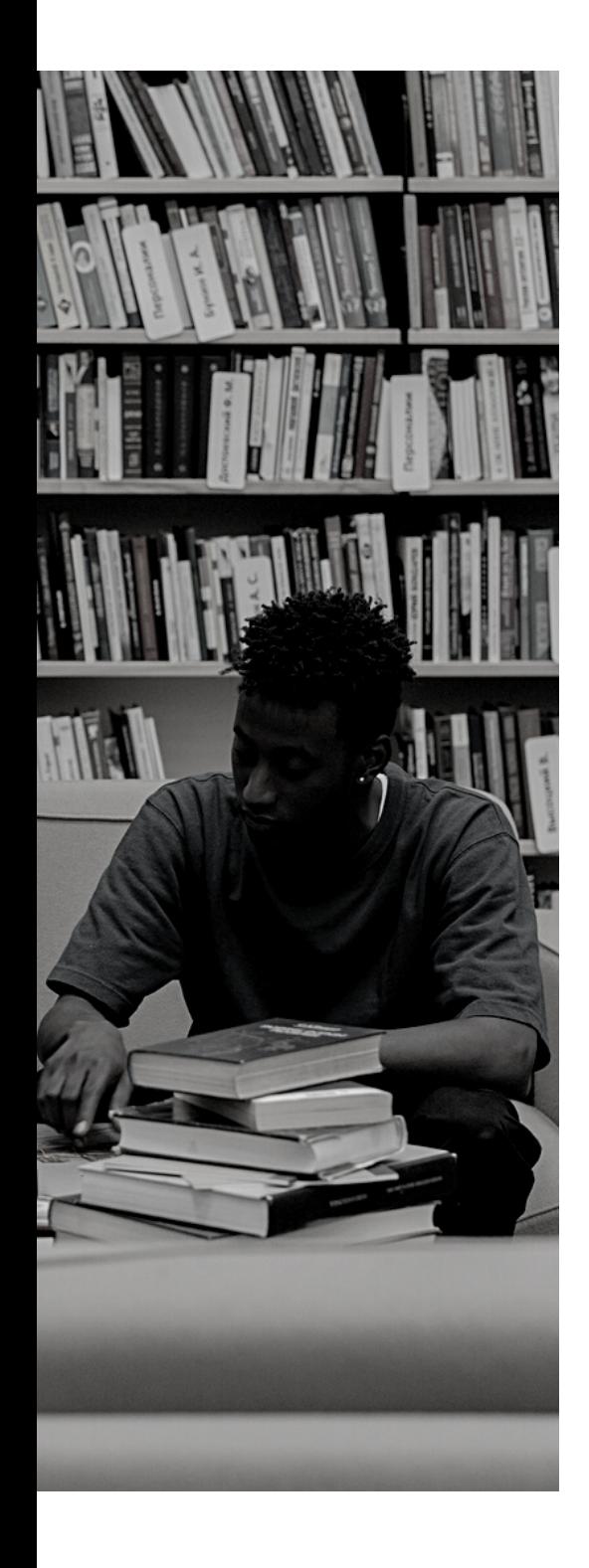

#### **Commencer par analyser les résultats**

Votre concept peut être associé à un autre sujet ce qui fausse vos résultats (ex. [adobe architecture] = architecture construite en brique d'adobe / architecture des logiciels de la suite Adobe). Dans ce cas de figure, il faudra analyser les termes présents dans les résultats non pertinents et les exclure de votre recherche. A l'inverse, si vous formulez une requête utilisant une suite de mots-clés très spécifiques, il est possible que vos résultats soient peu nombreux car peu de ressources correspondent exactement à votre requête.

#### **Trop de résultats**

- **Trier ses résultats :** à l'aide des filtres et des 1. facettes selon les catégories disponibles sur votre outil de recherche (dates, langues, types de documents, etc.).
- **Préciser votre recherche :** à l'aide des 2. opérateurs booléens, des guillemets, des parenthèses ou de termes plus spécifiques.

#### **Pas assez de résultats**

- **Système du rebond :** examiner les 1. bibliographies des documents trouvés pour rebondir sur d'autres documents pertinents.
- **Élargir votre recherche :** en utilisant des 2.termes plus génériques, en effectuant des requêtes booléennes moins complexes, en formulant vos requêtes dans d'autres langues et en utilisant la troncature.

### Les types de documents les connaître pour bien s'orienter

Selon son type, un document permet d'accéder à une information plus ou moins généraliste. En début de recherche, il faudra donc s'orienter vers un type de document plutôt qu'un autre.

Alabaster milknie nagle, na długo. Chcesz go<br>, jeśli prowadzona od tak dawna . Alabaster milknie nagle, na długo. Chcesz go<br>nie, jeśli prowadzona od tak dawna wojna wkrót<br>Chcesz zapytać, co spotkało go wojna wkrót Cheesz zapytać, co spotkało go we wnętrzu Zielała tam albo przeżył, że tak nim dział tam albo przeżył, że tak nim wstrząsnęło.<br>dział tam albo przeżył, że tak nim wstrząsnęło.<br>podważną kobietą, znasz jednak supi. odważną kobietą, znasz jednak swoje granice.<br>
– Kiedy umrę, nie zakonuj w wstrząsnę<br>
– Kiedy umrę, nie zakonuj w oje granice.

- Kiedy umrę, nie zakopuj mnie szepcze.<br>– Kiedy umrę, nie zakopuj mnie szepcze.
- 

te programme do napole

- Oddaj mnie Antymonie.

Antymona pojawia się nagle, jakby usłyszała s<br>zed wami. Patrzysz na nia spod. u przed wami. Patrzysz na nią spode łba, uświadan 168

ee prepaporate do navo do vienezo uned i province ego czegoś ślina, chociaż w sp ucznego i mechaniczneg odziewa się między nimi żadn comórki ludzkiego ciała. Układ wnę aliczny, a cząsteczki ułożone są w niewiel nigdy wcześniej nie widziała w żadnej roślinie

> dając do wnętrza łodygi, Nassun widzi też, że nie<br>Zamiast piece amiast niego są tam... Nie wie, jak to op ary, które mogą być wypełnione vinie je bada, zaczyna spostrz wiadomość. W końcu, biorąc ścisku.

co masz zrobić", powiedział Stal. P

#### **+ Généraliste**

- **Dictionnaires et encyclopédies** : permet de trouver une définition, d'identifier les contextes, d'avoir une vue d'ensemble d'un sujet.
- **Livres et manuels** : permet de faire le point sur un sujet, d'approfondir ses connaissances, de maîtriser une discipline.
- **Articles de revues et actes** : document présentant les dernières recherches sur une thématique, permet de trouver des informations spécifiques et de compléter ses connaissances d'un sujet.
- **Revues de la littérature (review)** : article résumant l'état des connaissances dans un domaine pour une période donnée ou un territoire particulier.
- **Littérature grise** (rapports, thèses, documents de travail) : information inédite traitant d'un sujet spécifique. Permet de trouver une information pointue.
- **Normes, brevets, statistiques, textes de loi, études de marché**
- **+ Spécifique**

#### **Plus d'informations** :

 $d$ ahal...

[https://legacy.bib.uclouvain.be/infosphere/prepare](https://legacy.bib.uclouvain.be/infosphere/prepare-sa-recherche/distinguer-les-types-de-documents)[sa-recherche/distinguer-les-types-de-documents](https://legacy.bib.uclouvain.be/infosphere/prepare-sa-recherche/distinguer-les-types-de-documents)

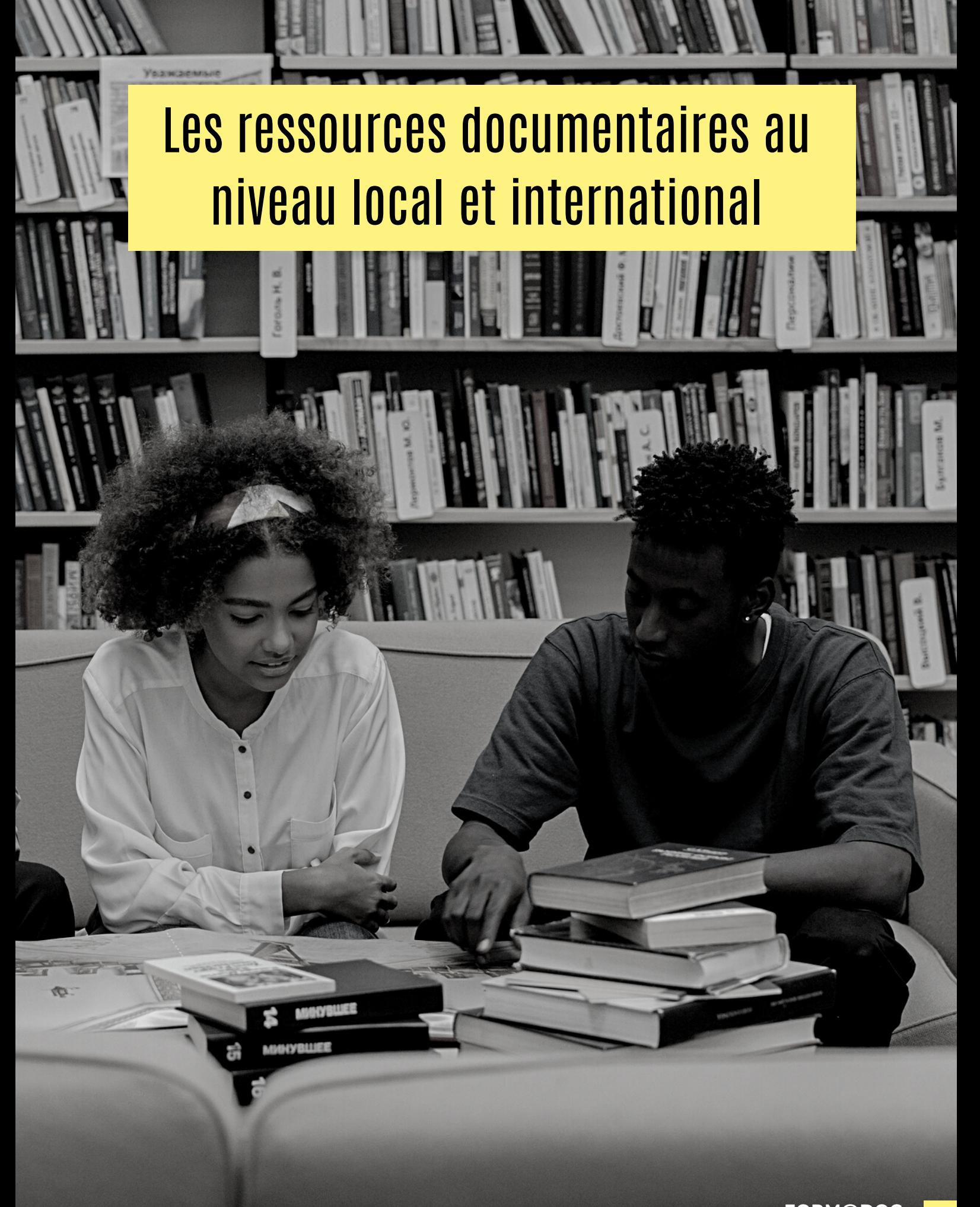

**FORM@DOC**

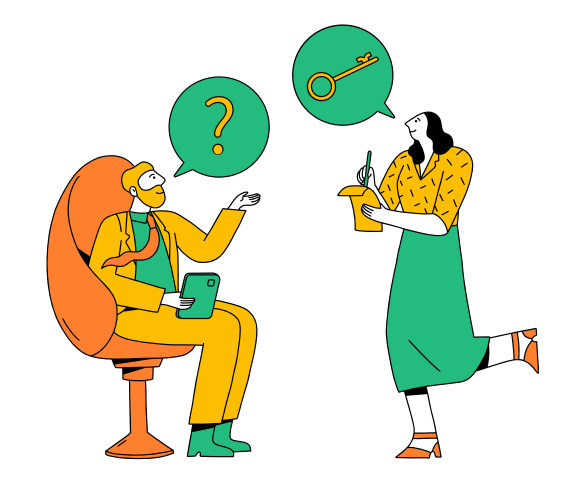

## Les ressources documentaires Bibliothèque de l'ENSAG

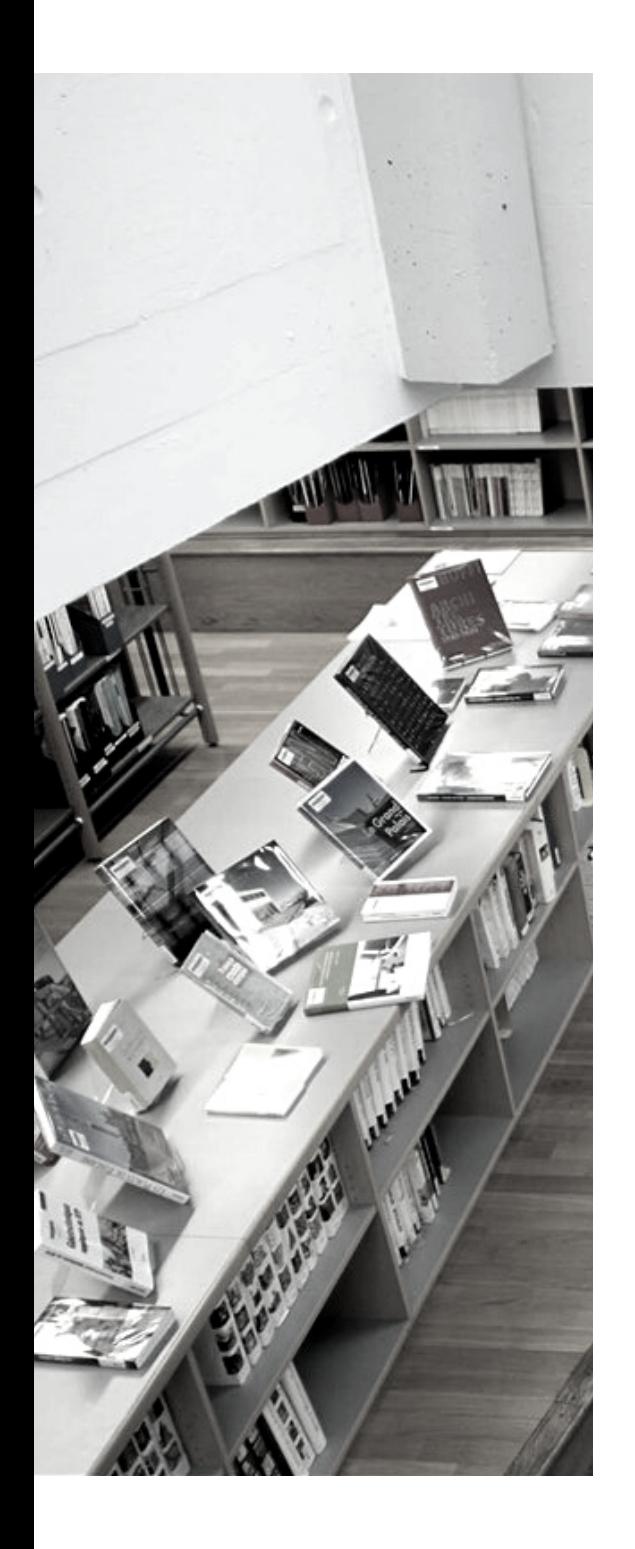

#### **Thématiques**

- Architecture, urbanisme, paysage, arts, techniques de construction, matériaux, sciences sociales…
- 24 000 ouvrages, 350 revues dont 120 en cours, un millier de DVD, des cartes et plans et environ 4000 travaux d'étudiants (TPFE, PFE, mémoires).

#### **Modalités de prêt**

- Inscription automatique pour les étudiants, enseignants ou personnels de l'ENSAG / inscription sur demande auprès de France Martin (martin.f@grenoble.archi.fr) pour les membres associés des laboratoires.
- Consultation sur place ouverte à tous durant des horaires d'ouverture.
- 12 documents simultanément, pour une durée d'1 mois (renouvelable 1 fois).

#### **Ressources en ligne**

- voir p. 28 du mémo.
- L'activation compte lecteur obligatoire pour consulter les ressources en ligne. RDV sur la page [infos-compte](https://www.archires.archi.fr/infos-compte) du portail ArchiRès pour activer votre compte.

## Les ressources documentaires Centre de documentation AE&CC

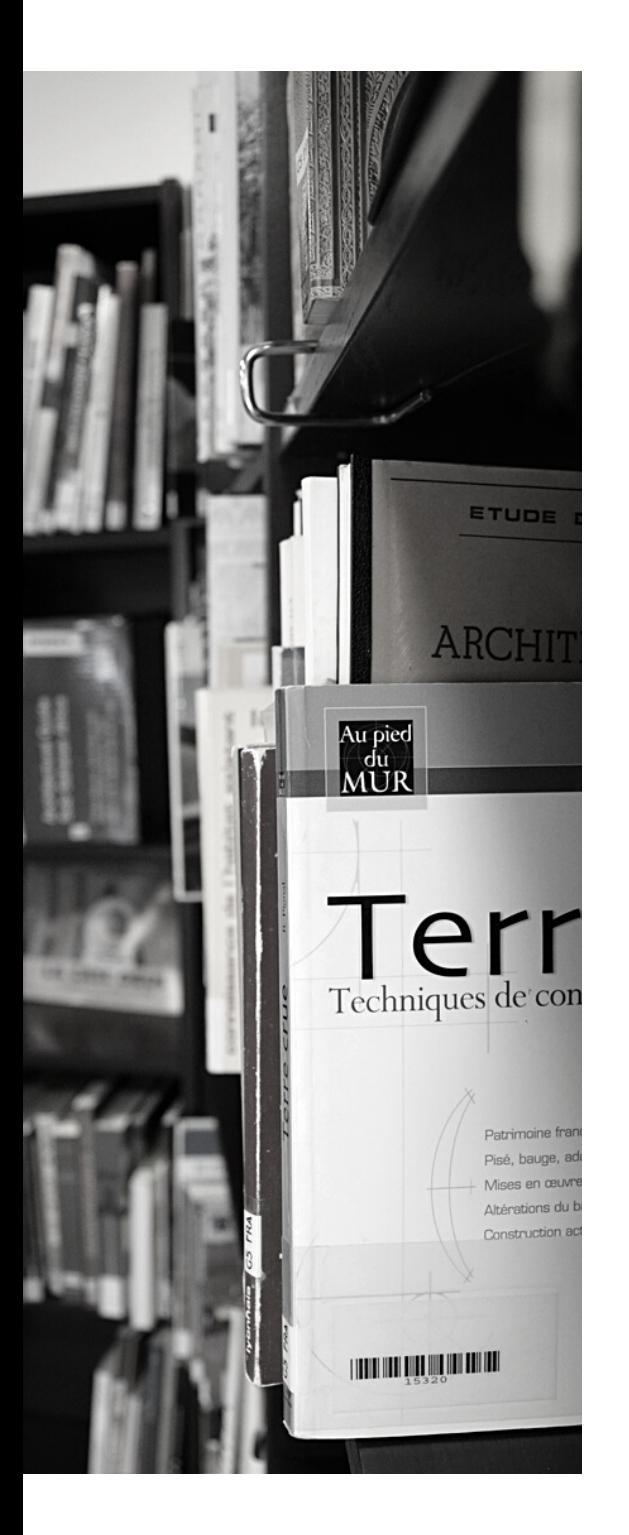

#### **Thématiques**

- Architecture de terre, architecture vernaculaire, cultures constructives locales, matériaux de construction écologique, transition socio-écologique, urbanisme durable.
- Environ 18 500 documents dont 3000 fichiers pdf.

#### **Modalités de prêt**

- Inscription sur demande auprès de aecc.documentation@grenoble.archi.fr
- 10 documents simultanément, pour une durée d'1 mois (renouvelable sur demande).

#### **Ressources en ligne**

- **[HAL](https://hal.science/AE-CC/)** : accès à 300 documents en texte intégral,
- **Veille équipe [CRAterre](https://www.scoop.it/u/ae-cc) :** veille scientifique et d'actualité autour des axes de recherche de l'équipe CRAterre,
- **Carnet de [recherche](https://aecc.hypotheses.org/) AE&CC :** actualités, publications, pédagogie, etc. de l'unité de recherche,
- **Carnet de [recherche](https://craterre.hypotheses.org/) CRAterre :** 230 documents en ligne + 15 conférences en ligne,
- **[Cartoterra](https://cartoterra.net/)** : atlas participatif autour de l'architecture de terre.

## Les ressources documentaires Centre de documentation CRESSON

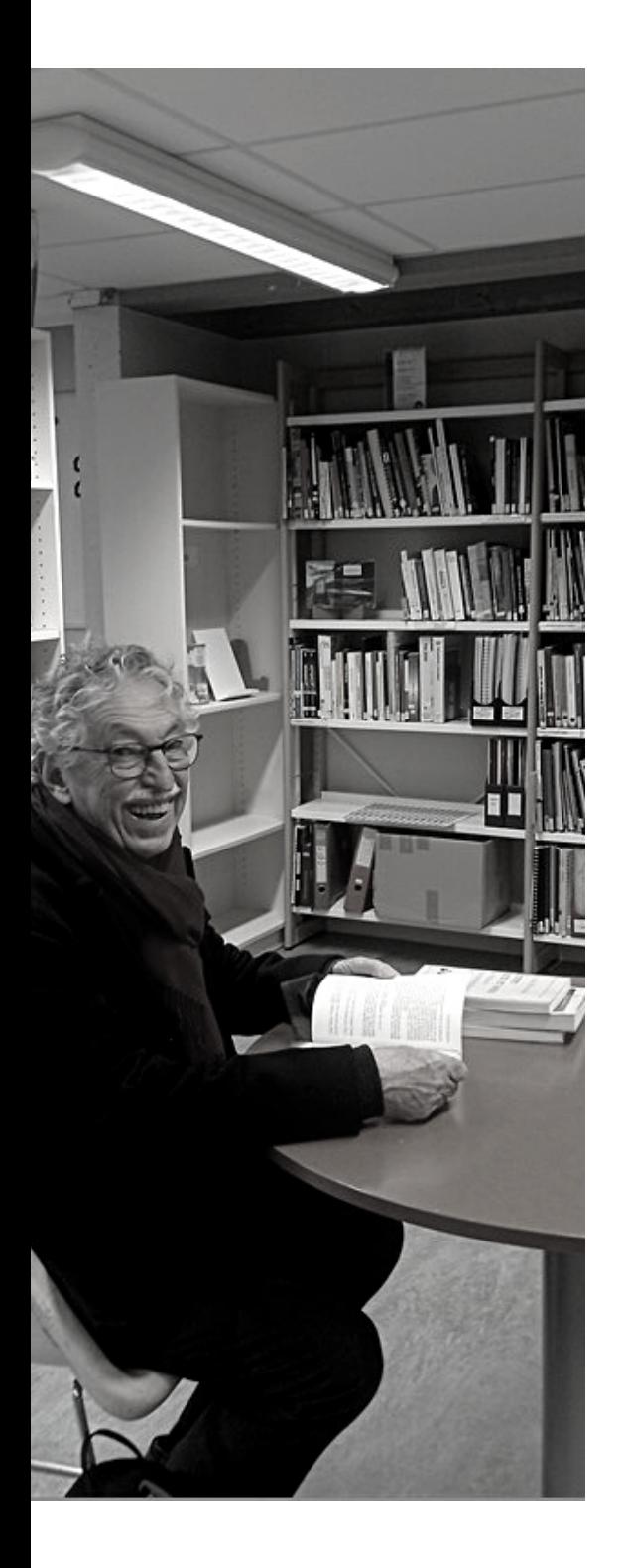

#### **Thématiques**

- Ambiances architecturales et urbaines (spécialisé dans l'environnement sonores) – méthodologie de l'enquête de terrain.
- 7000 notices dont 1300 enregistrements sonores et 2000 documents téléchargeables.

#### **Modalités de prêt**

- Inscription sur demande auprès de Françoise Acquier (acquier.f@grenoble.archi.fr).
- 4 documents simultanément, pour une durée d'1 mois.

#### **Ressources en ligne**

- **[HAL](https://hal.science/CRATERRE) :** accès à 923 documents en texte intégral,
- **[Cartophonies](http://www.cartophonies.fr/)** : 1300 enregistrements sonores de l'environnement,
- **[Esquis'Sons](https://www.esquissons.fr/)** : outils d'aide à la conception d'environnements sonores durables,
- **Veille [laboratoire](https://www.scoop.it/topic/veille-aau) AAU** : autour des thématiques du laboratoire Ambiances, Architectures, Urbanités,
- **Cresson Veille et [recherch](https://lcv.hypotheses.org/)**e : carnet de recherche donnant un aperçu de la vie du laboratoire,
- **Cresson [enseigne](https://ehas.hypotheses.org/)** : pédagogie autour du sensible et du sonore.

## Les ressources documentaires Bibliothèques universitaires UGA

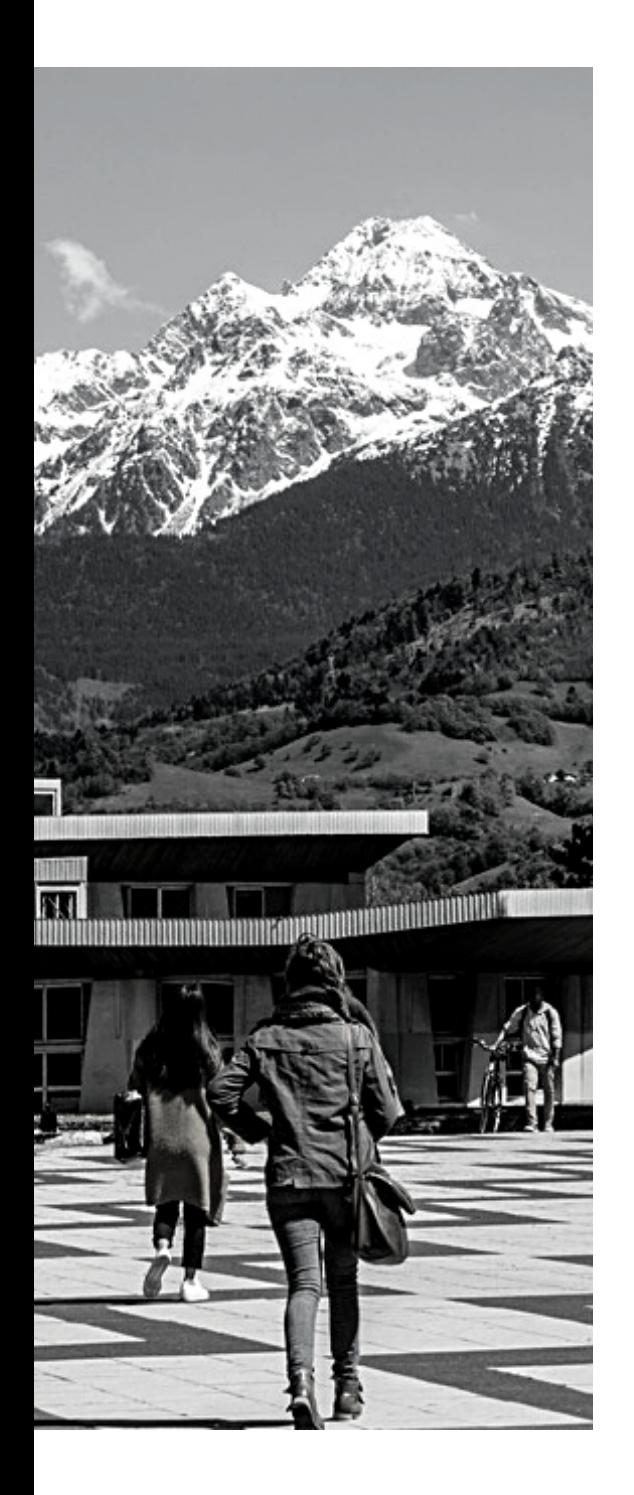

#### **Les BU A CONNAITRE**

- **IUGA** : Géographie, sociologie, urbanisme, aménagement du territoire, politiques publiques, transports, paysage, architecture, patrimoine, gestion des risques, géopolitique
- **BU droit & lettre** : Histoire, arts, sociologie, sciences de l'éducation, philosophie, méthodologie du travail universitaire, doit, économie
- **BU Joseph-Fourier** : Techniques, histoire et philosophie des sciences, sciences de l'éducation et pédagogie

#### **Modalités d'inscription**

- Inscription automatique pour les étudiants, enseignants-chercheurs et personnels administratifs de l'UGA, la carte étudiante ou la carte professionnelle sert de carte de bibliothèque.
- Inscription gratuite ou payante à l'accueil des BU pour les publics non UGA. [Plus](https://bibliotheques.univ-grenoble-alpes.fr/services/s-inscrire/) [d'informations](https://bibliotheques.univ-grenoble-alpes.fr/services/s-inscrire/) ici.

#### **Ressources en ligne**

- voir p. 27 du mémo
- Accès à l'INAthèque depuis des postes de consultation dédiés à la BU Droit & Lettres

Plus [d'infos](https://bibliotheques.univ-grenoble-alpes.fr/bibliotheques/) / [Catalogue](https://beluga.univ-grenoble-alpes.fr/discovery/search?vid=33UGRENOBLE_INST:UGrenoble) en ligne

## Les ressources documentaires Bibliothèques municipales & bibliothèques associées

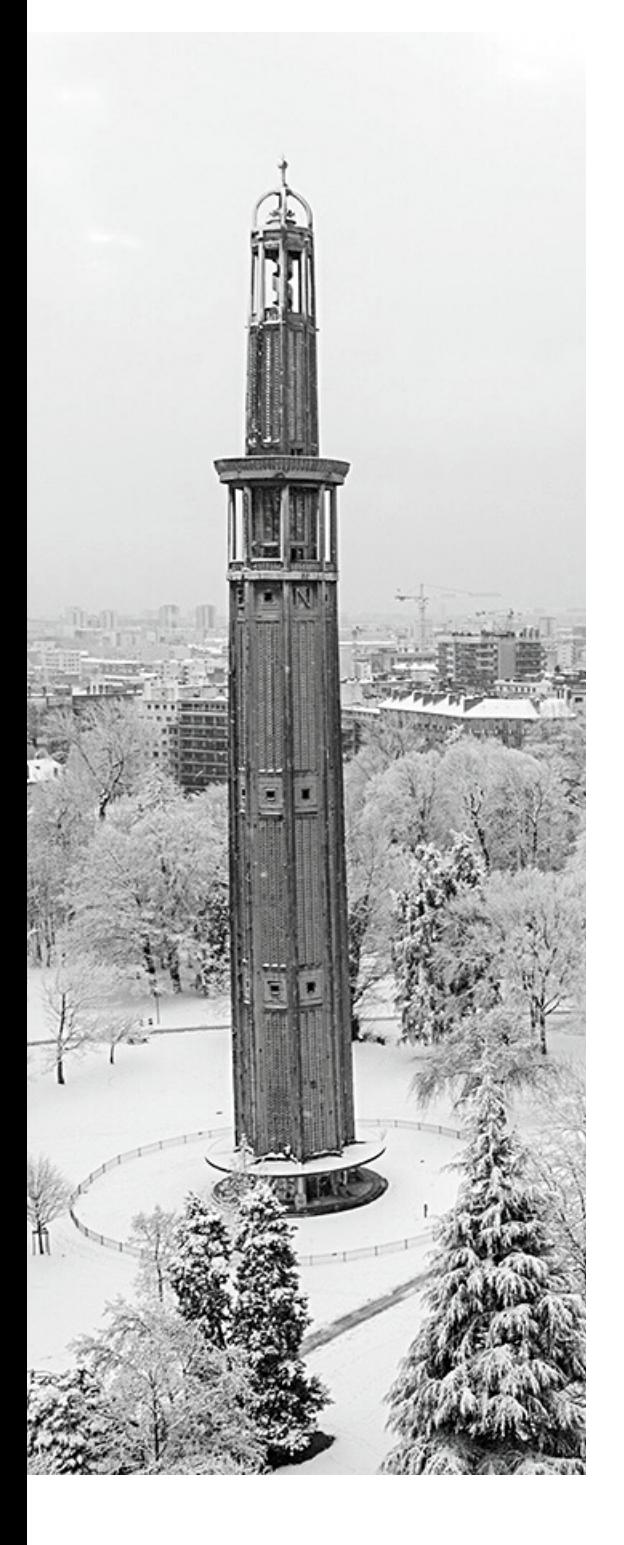

#### **LES BIBLIOTHÈQUES MUNICIPALES À CONNAÎTRE**

- **Bibliothèque d'étude et du patrimoine** : Grenoble, Dauphiné, région Auvergne-Rhône-Alpes, patrimoine, histoire, géographie, récits de voyage, droit...
- **Kateb Yacine** : située dans le centre commercial Grand'Place

#### **Modalités d'inscription**

• Inscription gratuite sous présentation pièce identité + justificatif de domicile.

#### **Ressources en ligne**

- **Plateformes d'eBooks** : Bibook,
- **Presse :** Cafeyn, Europresse ;
- **VOD :** CinéVOD, Tënk ;

Plus [d'infos](https://www.bm-grenoble.fr/) / [Catalogue](https://catalogue.bm-grenoble.fr/) en ligne

#### **LES BIBLIOTHÈQUES ASSOCIÉES À CONNAÎTRE**

**[Médiathèque](https://www.mnei.fr/index.php/la-mediatheque/) de la Maison de la Nature et de [l'Environnement](https://www.mnei.fr/index.php/la-mediatheque/) de l'Isère :** climat, écologie, développement durable, urbanisme, écoconstruction, énergies, mobilité, pollution, éducation à l'environnement...

#### **Modalités d'inscription**

Adhésion annuelle de 3€ (tarif individuel)

## Les ressources documentaires Les archives & autres

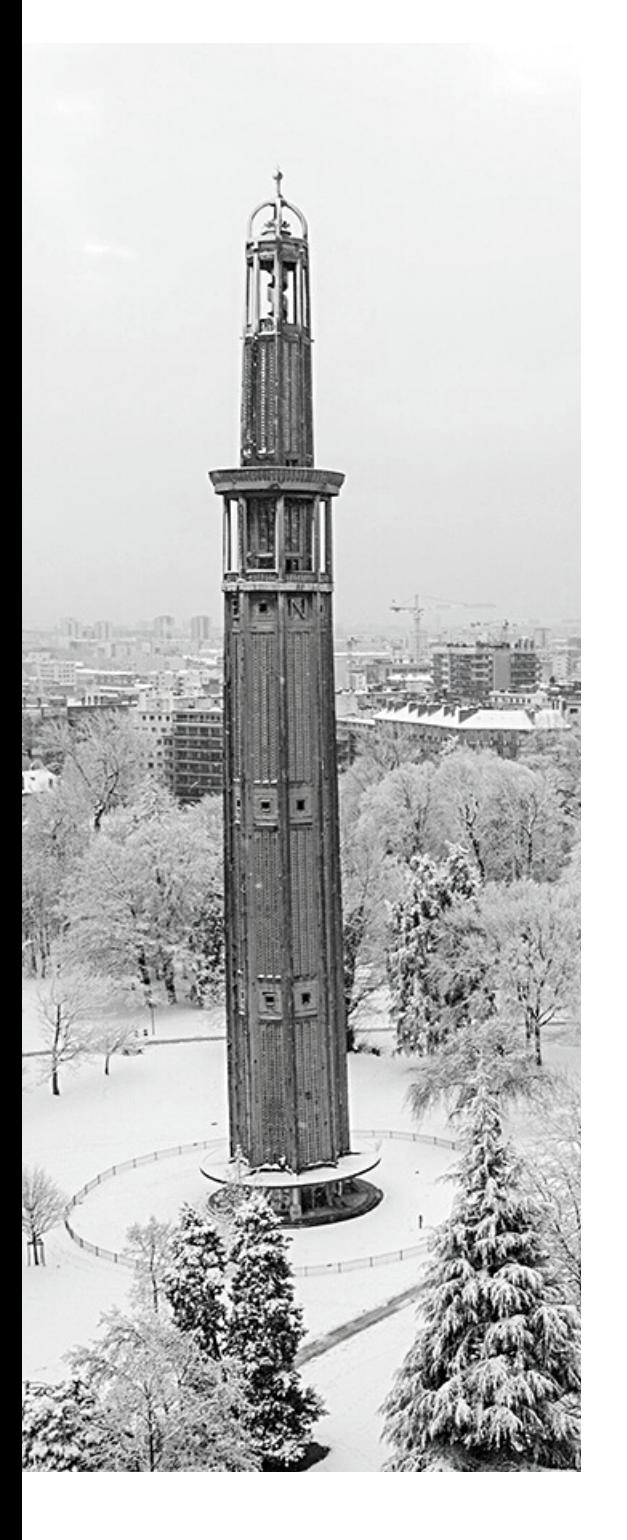

#### **LES ARCHIVES**

- **Archives municipales et [Métropolitaines](https://archives.grenoblealpesmetropole.fr/) de [Grenoble](https://archives.grenoblealpesmetropole.fr/)** : région grenobloise, aménagement du territoire, urbanisme.
- **Archives [départementales](https://archives.isere.fr/)** : permis de construire, plans, évolution des bâtiments, développement économique, urbanisme, aménagement foncier.

#### **Modalités d'inscription**

Accès gratuit mais sur inscription aux espaces de consultation.

Site des archives [municipales](https://archives.grenoblealpesmetropole.fr/) [S](https://archives.isere.fr/)ite des archives [départementales](https://archives.isere.fr/)

#### **CENTRE DE DOCUMENTATION DEL'AGENCE D'URBANISME DELA RÉGION GRENOBLOISE**

Région grenobloise - aménagement du territoire - urbanisme

#### **Modalités d'accès**

Accès sur rdv auprès de caroline.leroy@aurg.asso.fr

#### **Ressources en ligne**

• [Photo-cartothèque](https://www.aurg.fr/4650-photo-cartotheque-la-selection.htm) : 19 000 images et cartes des territoires

## Les ressources documentaires en France et dans le monde

Grâce au prêt entre bibliothèques (PEB), vous avez la possibilité d'accéder aux fonds documentaires de nombreuses bibliothèques françaises et internationales par le biais d'envois postaux.

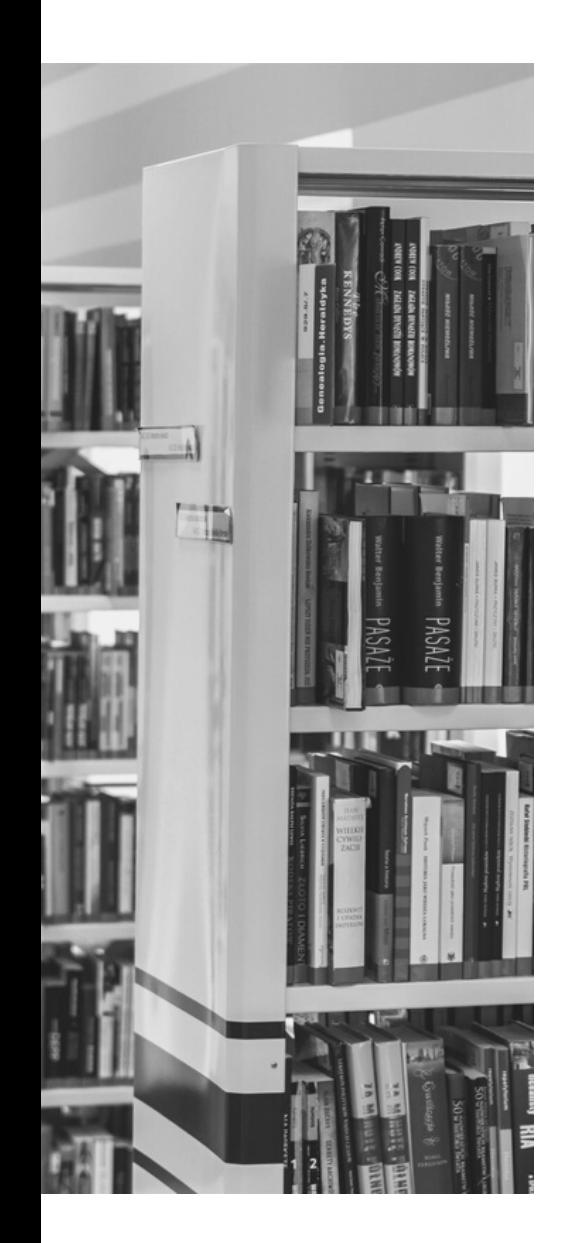

#### **RECHERCHER DES DOCUMENTS EN FRANCE ET A L'INTERNATIONAL**

- **[ArchiRès](https://www.archires.archi.fr/accueil)** : Catalogue collectif des bibliothèques des Écoles Nationales Supérieures d'Architecture et de Paysage
- **[Sudoc](https://www.sudoc.abes.fr/)** : Catalogue collectif français des bibliothèques et centres de documentation de l'enseignement supérieur et de la recherche ;
- **[CCFr](https://ccfr.bnf.fr/portailccfr/jsp/public/index.jsp?success=%2Fjsp%2Fpublic%2Findex.jsp&failure=%2Fjsp%2Fpublic%2Ffailure.jsp&profile=public)**: Catalogue collectif de France donnant accès aux catalogues de 5 000 bibliothèques et centres de documentation français ;
- **[Worldcat](https://search.worldcat.org/fr)** : réputé comme étant le plus grand catalogue de bibliothèques au monde.

#### **MODALITÉS DE PEB**

Chaque catalogue permet d'identifier quelles bibliothèques possèdent le document, de connaître la disponibilité des documents et de savoir si les bibliothèques acceptent le PEB

- **PEB en France** : Demande de PEB auprès de la bibliothèque de l'ENSAG. Gratuit pour tous les PEB du réseau ArchiRès.
- **PEB à l'international** : [Demande](https://bibliotheques.univ-grenoble-alpes.fr/services/faire-venir-un-document-peb-/faire-venir-un-document-peb--176109.kjsp) de PEB auprès de la BU UGA. Une [participation aux](https://bibliotheques.univ-grenoble-alpes.fr/services/faire-venir-un-document-peb-/faire-venir-un-document-peb--176109.kjsp) frais est [demandée](https://bibliotheques.univ-grenoble-alpes.fr/services/faire-venir-un-document-peb-/faire-venir-un-document-peb--176109.kjsp).

## Les ressources en ligne en accès réservé ou libre

// MÉMO REVUE DE LA LITTÉRATURE **FORM@DOC**

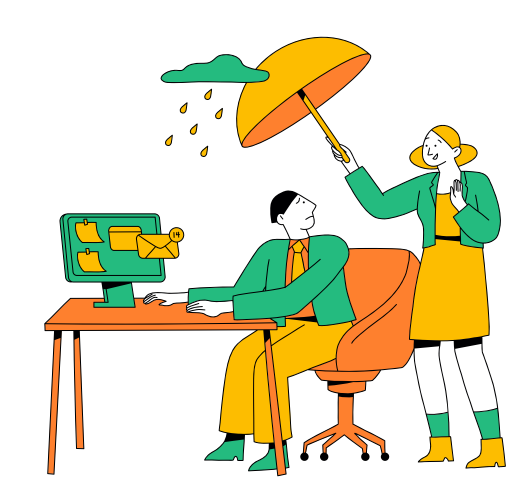

## Les ressources en ligne depuis BELUGAL (pour les doctorants)

En tant qu'étudiant ou professeur à l'UGA, vous avez accès à une multitude de ressources numériques qui vous serons utiles dans vos recherches. **Privilégiez cette ressource** pour vos recherches documentaires

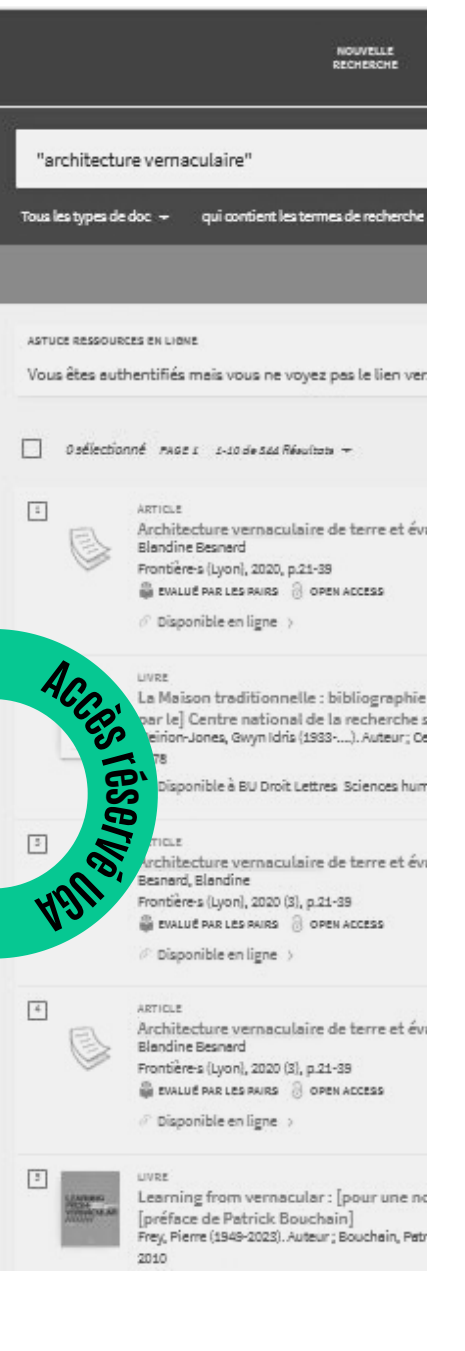

#### **ACCÈS AUX RESSOURCES NUMÉRIQUES**

Identifiez-vous sur le catalogue [Beluga](https://beluga.univ-grenoble-alpes.fr/) puis choisissez l'une des solutions suivantes :

- Tapez votre requête dans la barre de recherche ou utilisez la recherche avancée ;
- Cliquer sur "Bases de données" et tapez dans la barre de recherche la ressource à laquelle vous souhaitez accéder ou explorer les ressources disponibles par thématique.

#### **L'OFFRE NUMÉRIQUE**

- **Technologies et sciences industrielles :** EDP Sciences, ScienceDirect, Springerlink, Taylor and Francis,
- **Arts / Géographie :** OpenEdition Freemium, Jstor, Sage Journal, Cairn, L'Harmathèque
- **Presse :** Europresse

#### **MODALITES DE PRET**

En fonction de la ressource utilisée, consultation en ligne ou téléchargement des PDF.

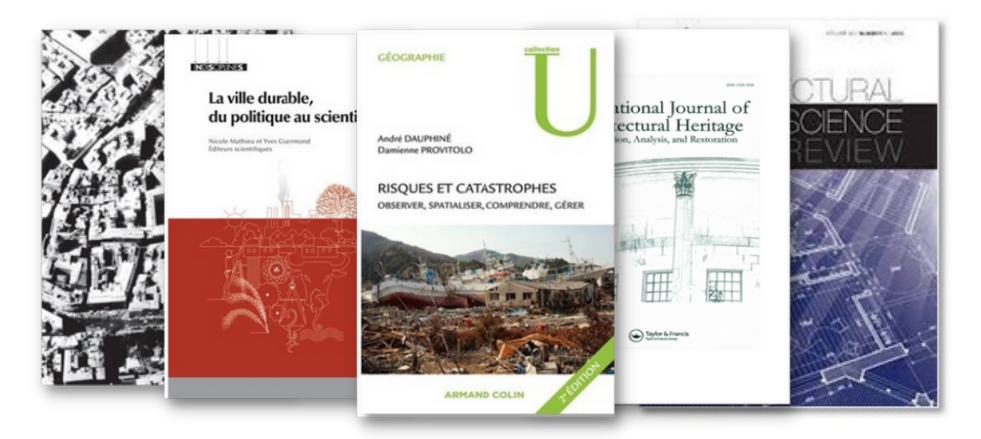

// MÉMO REVUE DE LA LITTÉRATURE **FORM@DOC**

## Les ressources en ligne depuis ArchiRès

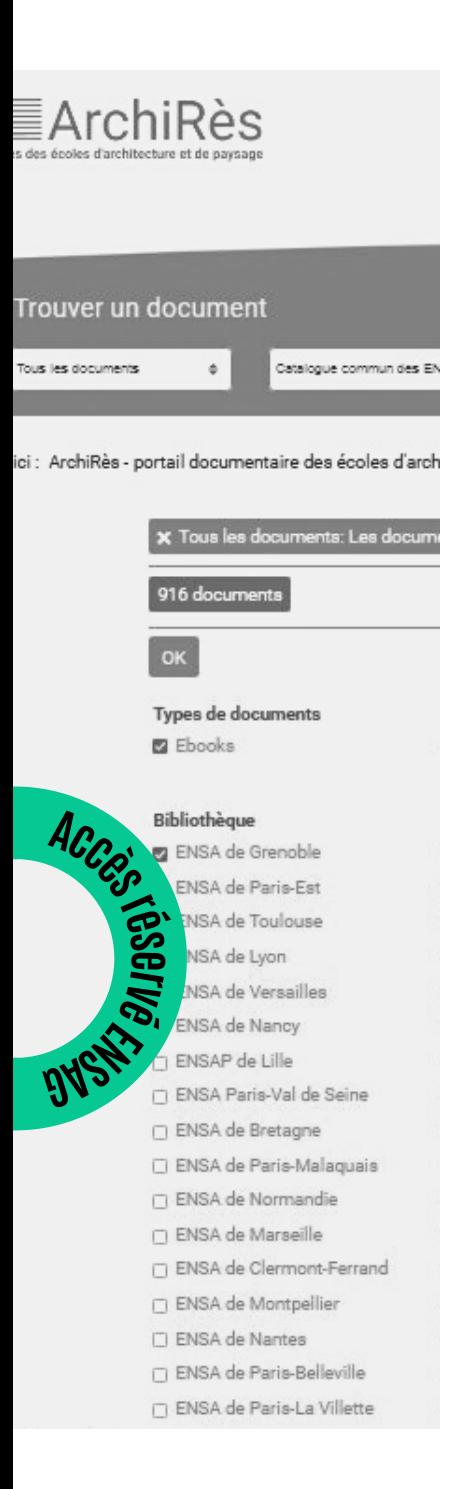

#### **ACCÈS AUX RESSOURCES NUMÉRIQUES**

Identifiez-vous sur le catalogue ArchiRès et utilisez l'accès rapide pour :

- Consulter des ebook en cliquant sur "Plateforme d'ebook" ;
- Consulter à des vidéos à la demande en cliquant sur l'icone Arte Campus ;

Vous pouvez également utiliser la **recherche avancée** en cochant "oui" dans le champ "Documents numériques uniquement" pour accéder à l'ensemble des ressources numériques correspondant à votre recherche.

#### **L'OFFRE NUMÉRIQUE**

- 800 **ebooks** acquis par les ENSA via Numilog ;
- 2 300 **vidéos et films** (conférences, documentaires, cinéma, etc...) via Arte Campus ;
- 239 **revues** sur Cairn ;
- 150 **interviews** d'architectes / 250 vidéos présentant des œuvres architecturales via [Onarchitecture](https://search.ebscohost.com/login.aspx?site=onarch&return=y&custid=ns222855&groupid=main&authtype=ip,shib)

#### **MODALITES DE PRET**

- Ebook : 2 livres numériques maximum simultanément pour une durée de 21 jours consécutifs ;
- VOD : en streaming et/ou en téléchargement ;
- Articles de revues : téléchargement sans limite pour les articles de revues présentes dans le bouquet Cairn.

## Les moteurs de recherche dédiés à la recherche scientifique

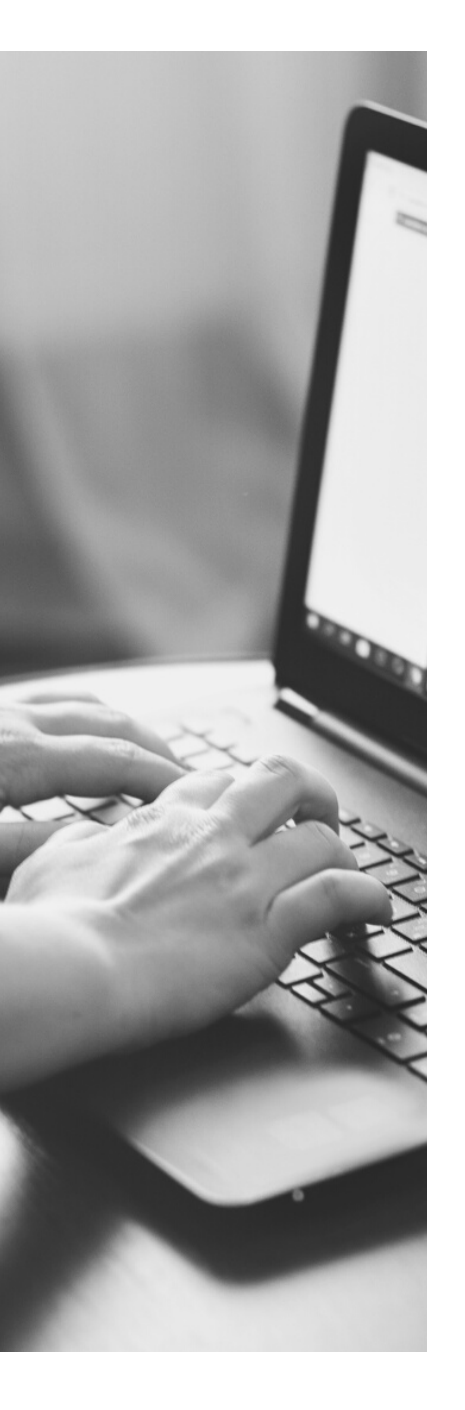

#### **GOOGLE [SCHOLAR](https://scholar.google.com/)**

Moissonne les sites des éditeurs de revues académiques, les archives ouvertes, les réseaux sociaux, les sites des laboratoires, etc.

Pensez à utiliser la **recherche avancée** disponible en cliquant sur les 3 lignes horizontales en haut à gauche de la page ou les **opérateurs spécifiques à Google**

#### **[ISIDORE](https://isidore.science/)**

Moteur spécialisé en SHS qui moissonne des ressources telles que HAL, Gallica, Persée, Cairn et Open Editions.

#### **[BASE](https://www.base-search.net/)**

Moteur spécialisé dans les publications académiques pluridisciplinaires en libre accès. Se définit comme l'un des moteurs de recherche académiques mondiaux les plus volumineux.

#### **[SEMANTIC](https://www.semanticscholar.org/) SCHOLAR**

Indexe des documents scientifiques en libre accès, des reportages, des articles de blog et des vidéos.

#### **[SCINAPSE](https://www.scinapse.io/)**

Moissonne quatres sources : Microsoft [Academic](https://www.microsoft.com/en-us/research/project/microsoft-academic-graph/) Graph, [Semantic](https://www.semanticscholar.org/) Scholar, [PubMed,](https://pubmed.ncbi.nlm.nih.gov/) [Springer](https://www.springernature.com/gp/researchers/scigraph) Nature. Visualisation des résultats de la recherche intéressante mais limitée sinon payante.

## Les autres ressources en ligne selon le type de document recherché

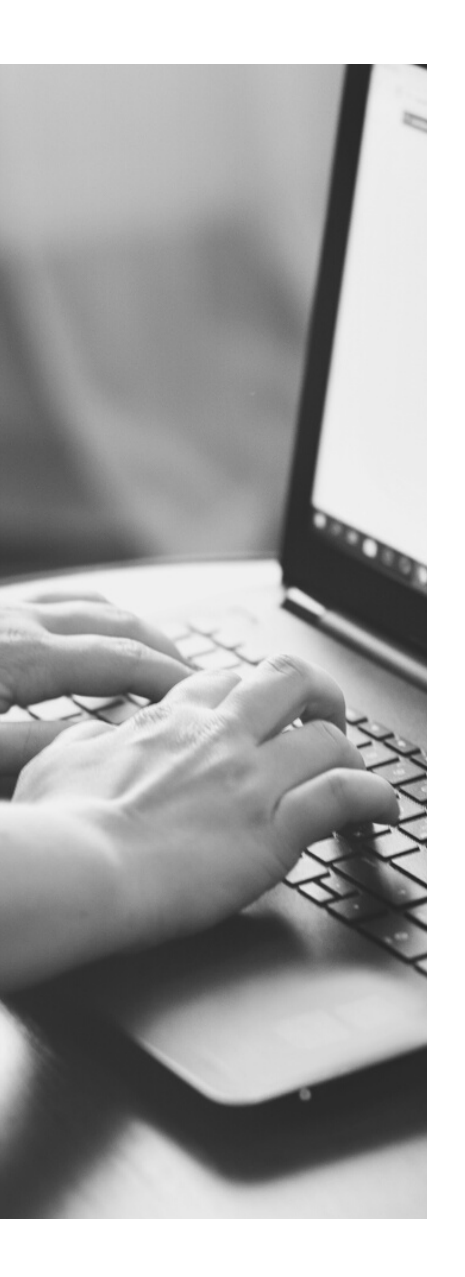

#### **REVUES & ARTICLES**

- [Directory](https://doaj.org/) of Open Access Journals [\(DOAJ\)](https://doaj.org/)
- [Mir@bel](https://reseau-mirabel.info/theme/34/Espaces-environnement)
- [Persée](http://www.persee.fr/)
- [Papetery](https://paperity.org/)
- [Scielo](https://scielo.org/)

#### **THÈSES**

- [Thèses](https://theses.hal.science/) en ligne (TEL)
- Open Access Theses and [Dissertations](https://oatd.org/) (OATD)
- [DART-Europe](https://www.dart-europe.org/basic-search.php)
- Travaux de [recherche](https://agorha.inha.fr/ark:/54721/58) en histoire de l'art et [archéologie](https://agorha.inha.fr/ark:/54721/58) (TRHAA)

#### **OUVRAGES**

- [Directory](http://www.doabooks.org/) of Open Access Books (DOAB)
- [Gallica](https://gallica.bnf.fr/accueil/fr/content/accueil-fr?mode=desktop)
- Open [Library](https://openlibrary.org/)
- [OpenEdition](https://books.openedition.org/) Book

#### **ARCHIVES**

- Plateforme ouverte du [Patrimoine](https://www.pop.culture.gouv.fr/) (POP[\)](https://www.pop.culture.gouv.fr/)
- [Pagella](https://pagella.bm-grenoble.fr/pagella/fr/content/accueil-fr)
- [Europeana](https://www.europeana.eu/fr)
- [Archives](https://www.archivesportaleurope.net/) Portal Europe

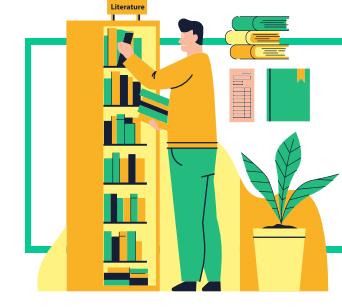

Accéder aux ressources documentaires utiles en consultant la **[bibliothèque](https://www.zotero.org/groups/5358561/formadoc/library) partagée de [Form@doc](https://www.zotero.org/groups/5358561/formadoc/library)**

<https://www.zotero.org/groups/5358561/formadoc/library>

## Les extensions de navigateur pour trouver des documents en libre accès

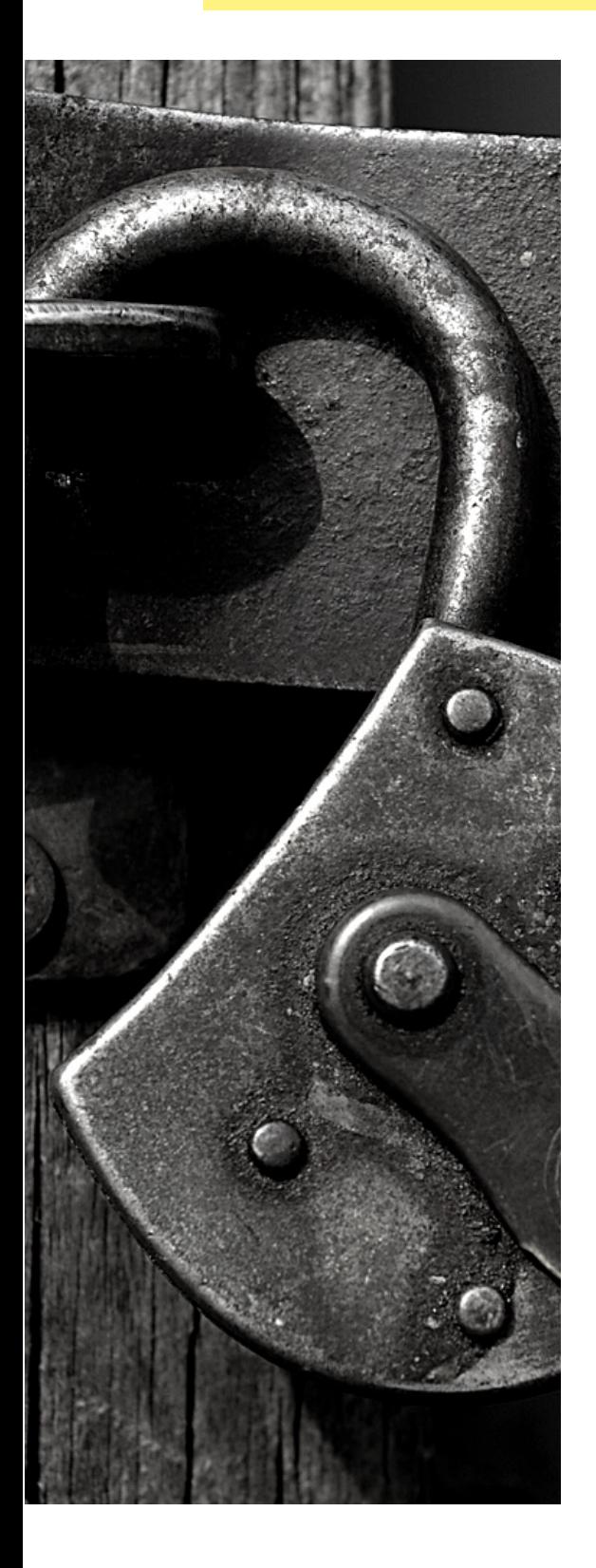

#### **[CLICK](https://bib.cnrs.fr/click-read/) & REA[D](https://bib.cnrs.fr/click-read/)**

Parcourt la page Internet que vous visitez à la recherche des id documentaires (DOI, PMID, PII) et ajoute un lien si la ressource est disponible en libre accès. Connecté à Beluga, cette extension vous permet d'accéder au texte intégral des documents sans aller sur Belgua.

#### **[Paramétrage](https://bibliotheques.univ-grenoble-alpes.fr/collections/collections-numeriques/extensions-click-and-read-et-ezproxy-1288485.kjsp) :**

- Dans le champ "gérer et ordonner vos sources" ajouter "Université Grenoble Alpes (UGA)" en plus de "Unpaywall", "Istex", "Panist" ;
- Dans le champs "Choisir votre établissement d'appartenance pour la source PANIST" ajouter "Université Grenoble Alpes".

#### **GOOGLE [SCHOLAR](https://chromewebstore.google.com/detail/google-scholar-button/ldipcbpaocekfooobnbcddclnhejkcpn?hl=en) BUTTON**

Sélectionner le titre d'un document dans une bibliographie et cliquer sur le logo pour lancer de la rechercher automatique de ce dernier dans Google Scholar. Combiner à l'extension Click and read vous pourrez ainsi accéder facilement au texte intégral.

#### **[UNPAYWALL](https://unpaywall.org/products/extension)**

Cherche automatiquement une version gratuite du document. Si une telle version existe, un bouton vert apparaît à droite de l'écran. Utile pour les personnes ne possédant pas d'identifiant universitaire.

**Plus extensions** : [https://portaildoc.univ](https://portaildoc.univ-lyon1.fr/chercheur/des-extensions-de-navigateurs-pour-reperer-les-articles-en-libre-acces)[lyon1.fr/chercheur/des-extensions-de](https://portaildoc.univ-lyon1.fr/chercheur/des-extensions-de-navigateurs-pour-reperer-les-articles-en-libre-acces)[navigateurs-pour-reperer-les-articles-en-libre](https://portaildoc.univ-lyon1.fr/chercheur/des-extensions-de-navigateurs-pour-reperer-les-articles-en-libre-acces)[acces](https://portaildoc.univ-lyon1.fr/chercheur/des-extensions-de-navigateurs-pour-reperer-les-articles-en-libre-acces)

## Créer des alertes pour rester informé des dernières parutions

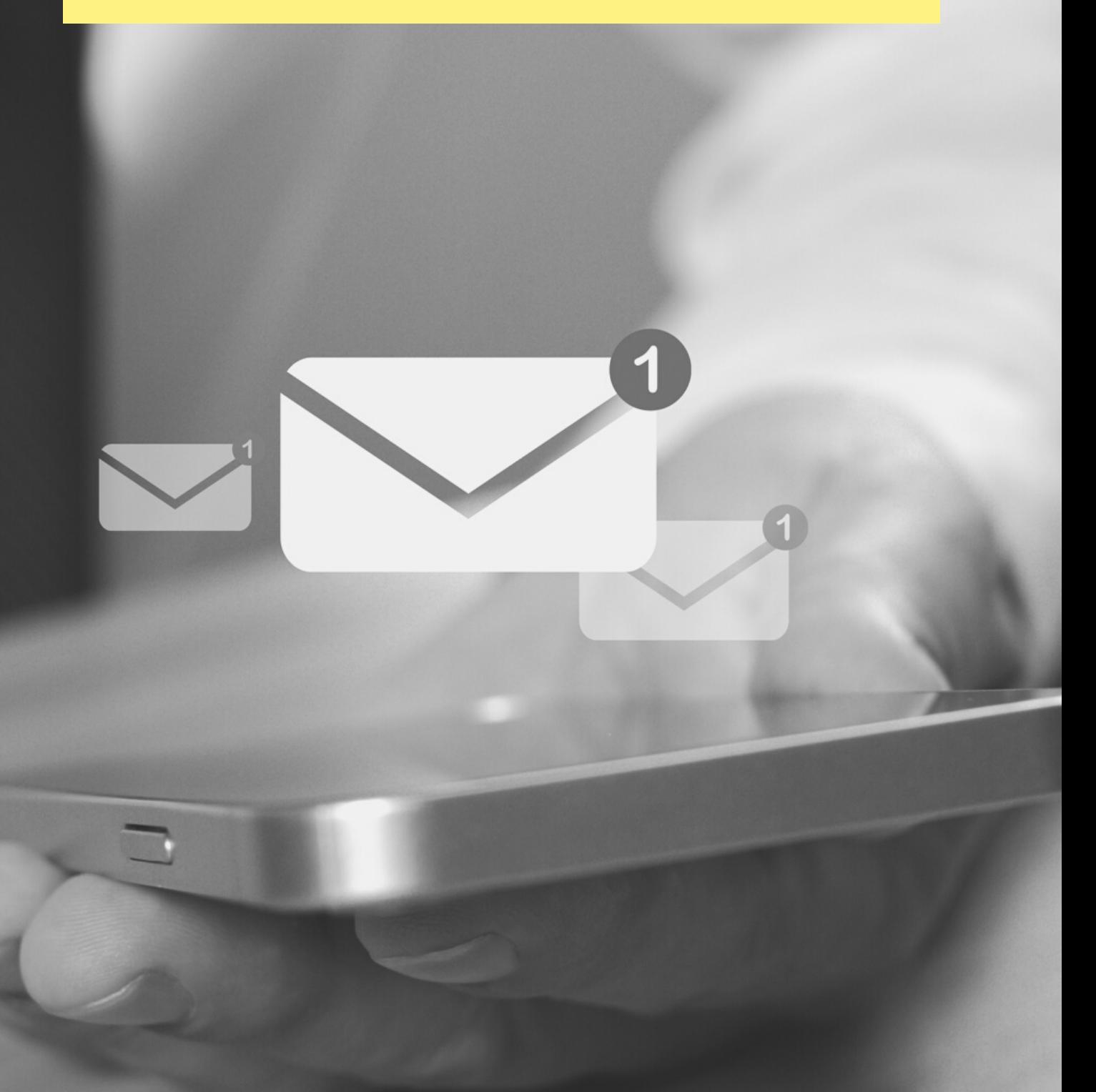

**FORM@DOC** // MÉMO REVUE DE LA LITTÉRATURE

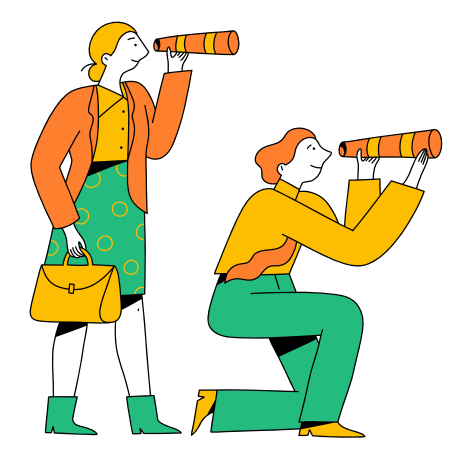

## Créer des alertes sur HAL pour être informé des derniers dépôts

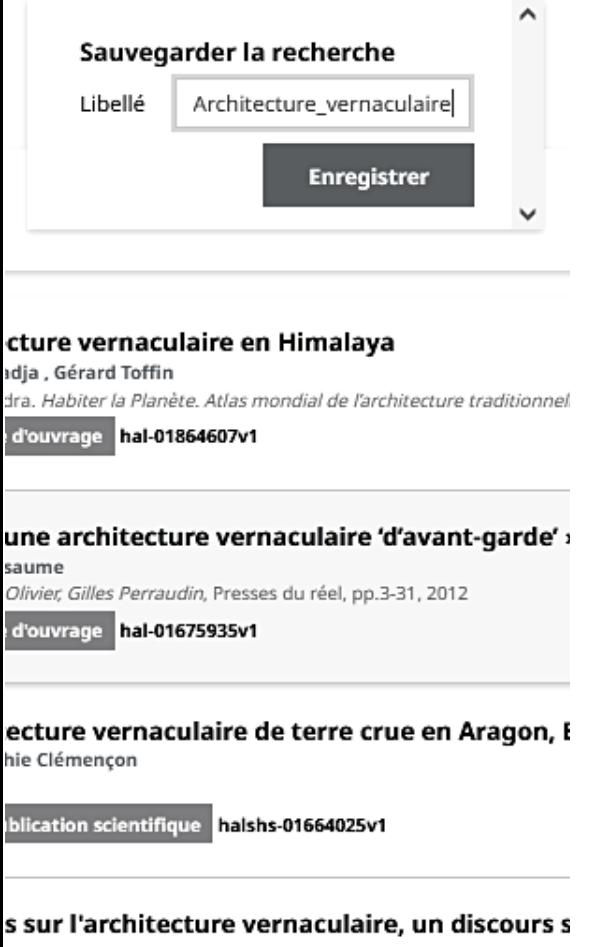

set

de la Tourette "Savoirs, Politiques, Spiritualité", Oct 2013, L'Arbresl ication dans un congrès **hal-01001942v1** 

#### **SAUVEGARDER UNE RECHERCHE**

1. En étant connecté à votre compte, effectuer une recherche dans HAL à partir de vos motsclés.

2. Cliquer sur l'étoile à côté du nombre de résultats et donner un libellé à votre recherche sauvegardée.

3. Cliquer sur votre avatar en haut à gauche puis sur "Ma bibliothèque". Dans l'onglet "Mes recherches sauvegardées" vous retrouvez l'ensemble des recherches que vous avez enregistrés.

4. Cliquez sur les 3 points verticaux à côté de l'intitulé de la recherche sauvegardée puis sur "S'abonner à la recherche" et définissez la périodicité de réception des alertes.

Vous recevrez ainsi par mail l'ensemble des nouveaux dépôts HAL correspondants à votre recherche selon la périodicité définie.

## Créer des alertes sur Google Scholar pour être informé des derniers aiouts

Alertes

E-mail d'alerte : carbonnelle.a@grenoble.archi.fr Modifie

"earthen architecture" AND "earth building"

Inclure des résultats moins pertinents

**CRÉER L'ALERTE** 

Résultats plus pertinents 21 résultats au cours de l'année

ARCHITECTURAL FRAMEWORK FOR THE U **ARCHITECTURE IN DEVELOPMENT OF AFF** OM Obot, EE Udomessien, EM Sam - Acta Technica Corvinie ... earthen architecture, it was observed from the findings, t architecture has been improved upon. This innovation is the earthen architecture ... Hence, earthen architecture was

Role of perceived ecological quality in a scale f earthen building techniques; some findings fron stabilized earth ... CR

N Kebaili, Y Kehila, R Bensalem - Journal of Asian Architectu ... AVEI is a member of the UNESCO Chair Earthen Archite activities are directed toward raising public awareness of and long-term training on the restoration of ancient earthen structu

Voir plus

Résultats moins pertinents 5 résultats au cours du m

Exploring Preventive Conservation Strategies fo Earth Architectural Sites

Y Li, KH Ip - Academic Journal of Architecture and Geotechni . To sum up, the protection of rammed earth building sites challenges, and we need to take effective measures to deal w measures may include raising social awareness, improving po

#### **SAUVEGARDER UNE RECHERCHE**

1. En étant connecté à votre compte Google, effectuer une recherche à partir de vos motsclés.

2. Sur la page de résultats, cliquez en bas de la colonne de gauche sur "Créer l'alerte".

3. Compléter le formulaire en modifiant si besoin votre requête et en choisissant d'intégrer ou non des résultats moins pertinents.

4. Vous accédez ensuite à l'ensemble de vos alertes et pouvez les annuler.

Pour retrouver l'ensemble de vos alertes sans en créé de nouvelles, cliquer sur les 3 lignes horizontales en haut à gauche puis sur "Alertes".

Vous recevrez ainsi par mail tous les nouveaux ajouts sur Google Scholar correspondant à votre recherche. La périodicité de réception des alertes n'est pas paramétrable.

Il est également suivre un auteur qui possède un profil Google Scholar.

## Créer des alertes sur Google pour être informé des dernières actualités

## Alertes

Recevez des alertes lorsque du cor

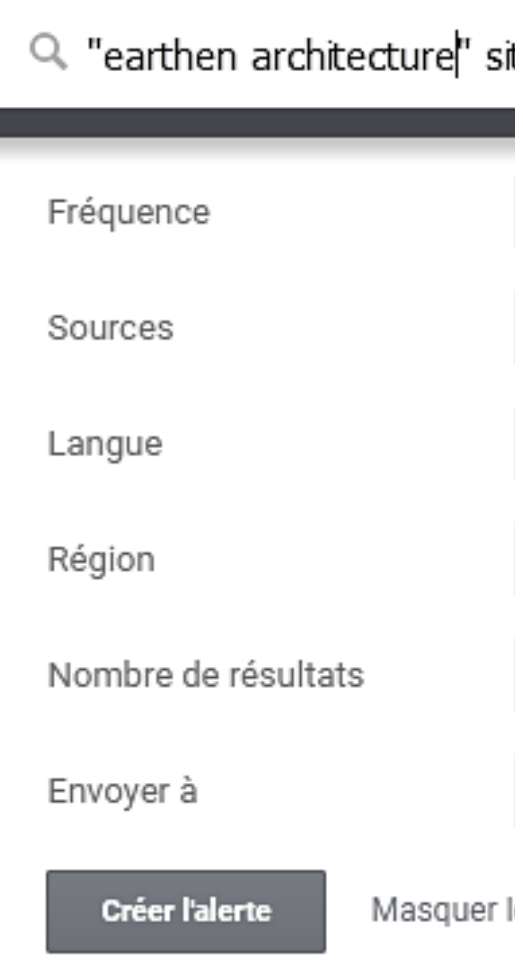

#### **EN UTILISANTLA RECHERCHE AVANCÉE**

1. Depuis la page d'accueil de Google, cliquer en bas à droite sur « Paramètre » puis sur « Recherche avancée ».

2. Formuler votre recherche en utilisant les champs appropriés et en utilisant le champ « site ou domaine » pour focaliser les alertes sur des sites spécifiques (ex. ArchDaily, Magazine local, site web d'une ville, etc.).

3. Copier l'équation de recherche présente dans la barre de recherche.

4. Ouvrir Google Alertes et coller l'équation de recherche dans la barre.

5. Paramétrer la périodicité des alertes.

Vous recevrez ainsi par mail une notification vous indiquant l'ajout d'une nouvelle page correspondant à votre recherche selon la périodicité indiquée.

Il est également possible de créer des alertes non ciblées sur des sites en particulier mais les résultats ne sont pas toujours pertinent et le trie des mails est chronophage.

## POUR ALLER PLUS LOIN et approfondir vos connaissances

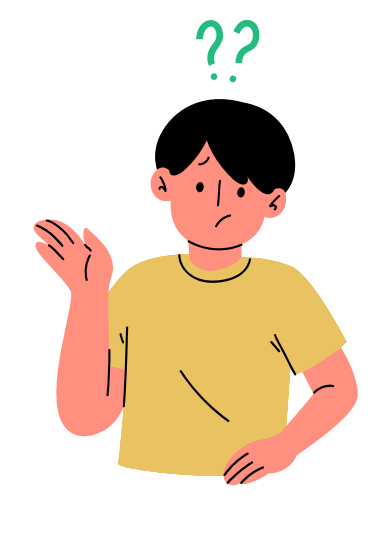

## Les formations en ligne autour de la recherche d'information

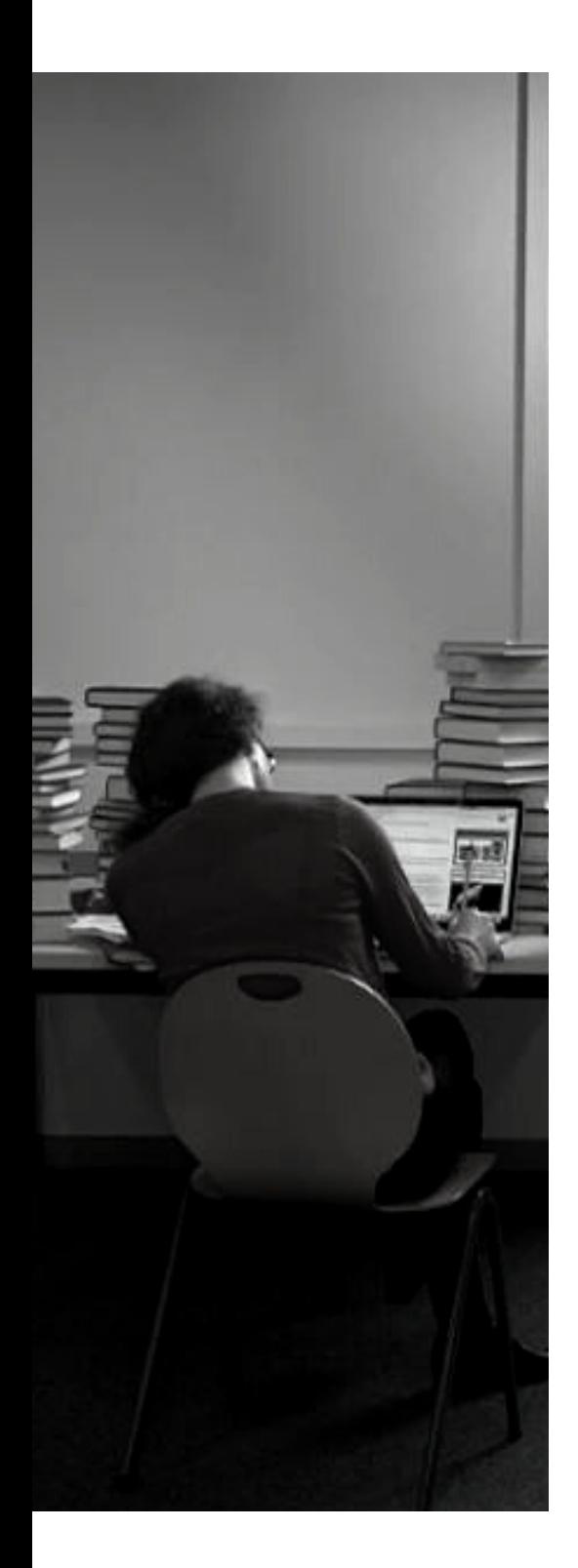

#### 01. **INFOTRACK**

Plateforme de la Bibliothèque de l'Université de Genève destinée à la formation en ligne aux compétences informationnelles (recherche documentaire, sélection, communication et utilisation éthique de l'information). A l'aide de courtes vidéos sur des sujets ciblés, apprenez en vous amusant ! **Lien** : <https://infotrack.unige.ch/>

### 02. **LES GUIDES DE L'UNIVERSITÉ DE MONTRÉAL**

Plateforme des bibliothèques de l'Université de Montréal contenant des pages ressources autour de la méthodologie de la recherche d'information, de la veille informationnelle, des ressources numériques, des types de documents.

#### **Lien** :

<https://bib.umontreal.ca/guides/methodologie>

#### 03 **SUPPORT DE LA FORMATION RECHERCHE D'INFORMATIONS SUR INTERNET**

Cette formation proposée par l'Urfist revient sur la méthodologie de la recherche d'information et passe en revue les grandes catégories d'outils. **Lien** :

[https://urfist.chartes.psl.eu/ressources/recherche-d](https://urfist.chartes.psl.eu/ressources/recherche-d-informations-sur-internet-perfectionnement)[informations-sur-internet-perfectionnement](https://urfist.chartes.psl.eu/ressources/recherche-d-informations-sur-internet-perfectionnement)

## Les formations à venir à destination des doctorants

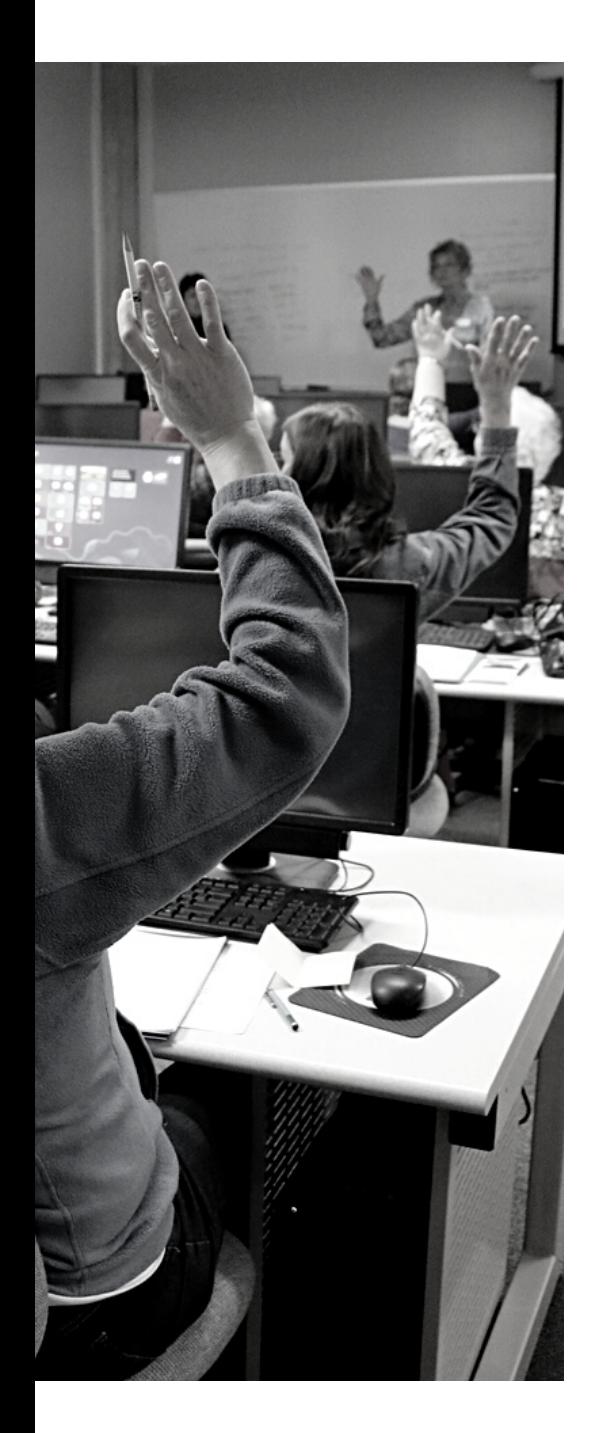

#### 01. **Approfondissement documentaire : bien formuler son besoin informationnel**

**Début du module** : 13 février 2024 **Date limite d'inscription** : 6 février 2024 **Lieu** : BU Droit et Lettres, Saint-Martin-d'Hérès **Mots clés** : Méthodologie, Recherche bibliographique, Outils documentaires **Lien** : [https://adum.fr/script/formations.pl?](https://adum.fr/script/formations.pl?mod=3550017&site=UDG) [mod=3550017&site=UDG](https://adum.fr/script/formations.pl?mod=3550017&site=UDG)

#### 02. **Les RDV de la doc électronique**

**Début du module** : 1 jour / semaine (jusqu'au 31 mars 2024) **Lieu** : à distance **Mots clés** : Extension de navigateur, documentation électronique, documentation UGA **Lien** : [https://bibliotheques.univ-grenoble](https://bibliotheques.univ-grenoble-alpes.fr/actualites/programme-des-ateliers/les-rdv-de-la-doc-electronique-1289685.kjsp?RH=2413488549695641)[alpes.fr/actualites/programme-des-ateliers/les-rdv-de-la-doc](https://bibliotheques.univ-grenoble-alpes.fr/actualites/programme-des-ateliers/les-rdv-de-la-doc-electronique-1289685.kjsp?RH=2413488549695641)[electronique-1289685.kjsp?RH=2413488549695641](https://bibliotheques.univ-grenoble-alpes.fr/actualites/programme-des-ateliers/les-rdv-de-la-doc-electronique-1289685.kjsp?RH=2413488549695641)

#### 03 **Recherche avancée avec Google Scholar**

**Début du module :** 16 avril 2024 **Date limite d'inscription :** 9 avril 2024 **Lieu :** Saint-Martin-d'Hères **Mots clés :** Google Scholar, Recherche avancée, Profil de chercheur, **Lien** : [https://adum.fr/script/formations.pl?](https://adum.fr/script/formations.pl?mod=3552327&site=UDG) [mod=3552327&site=UDG](https://adum.fr/script/formations.pl?mod=3552327&site=UDG)

#### **Formations complémentaires**

*Continuez de vous formez en [consultant](https://docs.google.com/spreadsheets/d/1fF9XH0-H6eVtf9cogY_H3b3qmnx8K2VRMWtJwxQuBds/edit#gid=1647846240) les formations [complémentaires](https://docs.google.com/spreadsheets/d/1fF9XH0-H6eVtf9cogY_H3b3qmnx8K2VRMWtJwxQuBds/edit#gid=1647846240) sur le [sujet.](https://docs.google.com/spreadsheets/d/1fF9XH0-H6eVtf9cogY_H3b3qmnx8K2VRMWtJwxQuBds/edit#gid=1647846240)*

## Form@doc les dates à noter dans son agenda

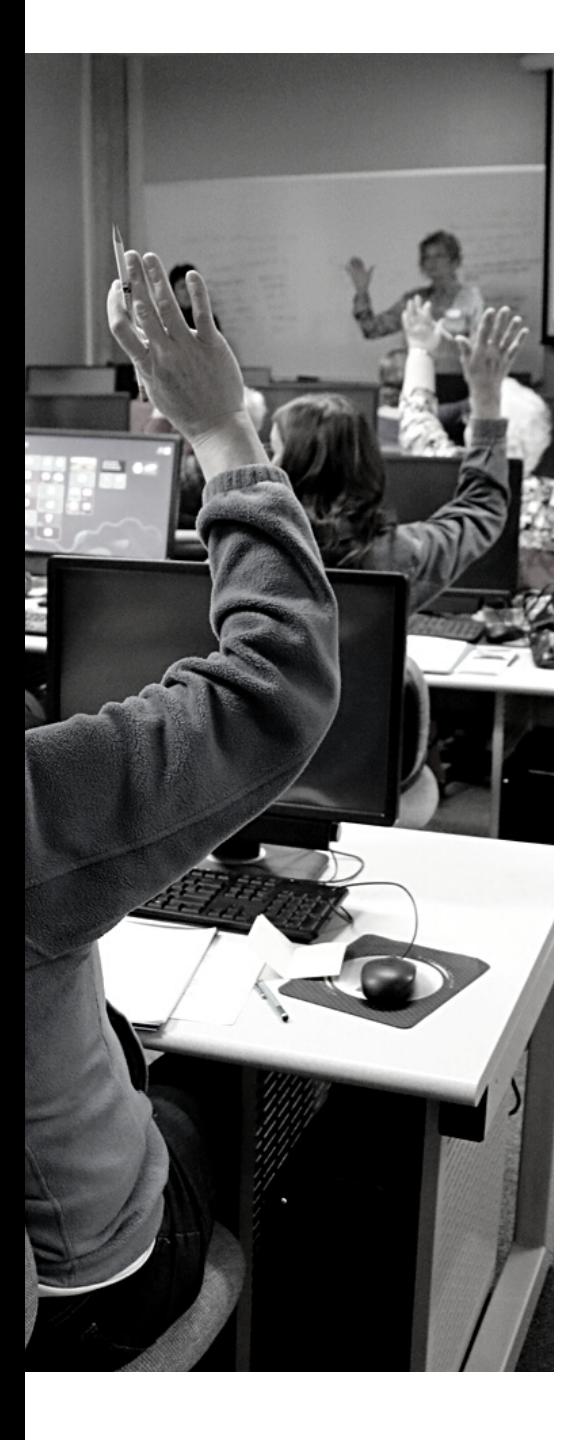

#### **Gérer sa bibliographie avec Zotero** - NIVEAU 1

**Début du module** : 20 février 2024 **Lieu** : salle 289 ENSAG, Grenoble **Intervenantes :** Camille Lesouef (Laboratoire MHA) et France Martin (ENSAG)

**Au programme** :

- Installer et paramétrer Zotero
- Ajouter / importer des données
- Organiser ses références
- Exporter ses références

**Inscription doctorants** : [https://adum.fr/script/formations.pl?](https://adum.fr/script/formations.pl?mod=3575156&site=MINESPT) [mod=3575156&site=MINESPT](https://adum.fr/script/formations.pl?mod=3575156&site=MINESPT)

#### **Inscriptions membres des laboratoires :**

[https://docs.google.com/forms/d/e/1FAIpQLSfTCZQW2xeoYSTE15](https://docs.google.com/forms/d/e/1FAIpQLSfTCZQW2xeoYSTE15FPaahUfSw0Rfhw53G1P-_YoJ2OZ12SaA/viewform) [FPaahUfSw0Rfhw53G1P-\\_YoJ2OZ12SaA/viewform](https://docs.google.com/forms/d/e/1FAIpQLSfTCZQW2xeoYSTE15FPaahUfSw0Rfhw53G1P-_YoJ2OZ12SaA/viewform)

#### **Gérer les données de la thèse** - NIVEAU 1

**Début du module** : 14 mars 2024

**Lieu** : salle 386-387 ENSAG, Grenoble

**Intervenant·es :** Alexis Arnaud (Cellule Data Grenoble Alpes), Sébastien de Pertat & Françoise Acquier (Laboratoire AAU-CRESSON), Audrey Carbonnelle (Laboratoire AE&CC).

#### **Au programme** :

- Echange autour des données
- Les bonnes pratiques
- Retours d'expériences

**Inscription doctorants :** [https://adum.fr/script/formations.pl?](https://adum.fr/script/formations.pl?mod=3575156&site=MINESPT) [mod=3575156&site=MINESPT](https://adum.fr/script/formations.pl?mod=3575156&site=MINESPT)

#### **Inscriptions membres des laboratoires :**

[https://docs.google.com/forms/d/e/1FAIpQLSe0fk-](https://docs.google.com/forms/d/e/1FAIpQLSe0fk-98jDqDfMeizOytOAkCDzd921vzdqyTZM_j2eXIMg_fQ/viewform)

[98jDqDfMeizOytOAkCDzd921vzdqyTZM\\_j2eXIMg\\_fQ/viewform](https://docs.google.com/forms/d/e/1FAIpQLSe0fk-98jDqDfMeizOytOAkCDzd921vzdqyTZM_j2eXIMg_fQ/viewform)

#### **Programme 2023-2024**

Consulter le [programme](https://labedoc.hypotheses.org/14413) de Form@doc

## Form@doc les sessions passées

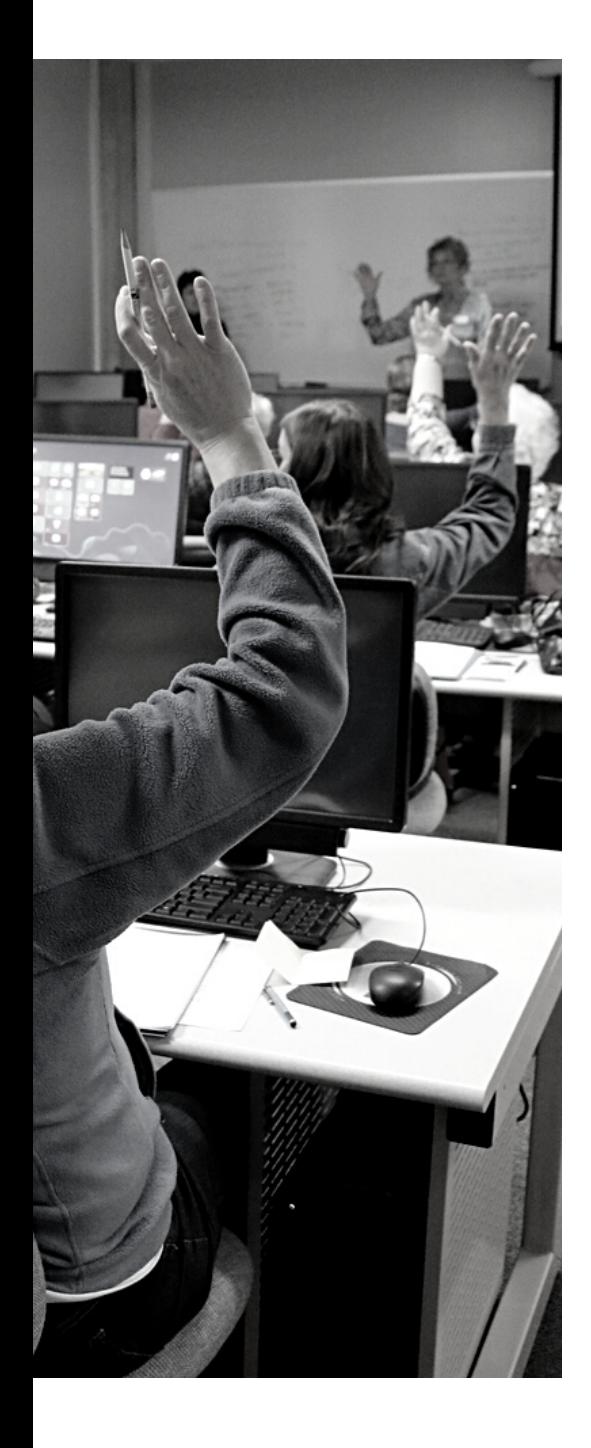

#### **Gérer sa présence numérique** - NIVEAU 2

**Intervenantes :** Anne-Christine Jacob (BAPSO), Françoise Acquier (Laboratoire AAU-CRESSON), Audrey Carbonnelle (Laboratoire AE&CC), Camille Lesouef (Laboratoire MHA), Carine Bonnot et Ophélie Menault (Laboratoire AE&CC).

#### **Au programme** :

- es identifiants chercheurs
- HAL / Google Scholar
- Les réseaux sociaux

#### **Lien mémo :**

[https://drive.google.com/file/d/1gQGfnQhCHDj8Mxoy0BisQGn1A](https://drive.google.com/file/d/1gQGfnQhCHDj8Mxoy0BisQGn1AtpbxUmK/view?usp=sharing) [tpbxUmK/view?usp=sharing](https://drive.google.com/file/d/1gQGfnQhCHDj8Mxoy0BisQGn1AtpbxUmK/view?usp=sharing)

**Lien enregistrement :**

[https://drive.google.com/file/d/1lBpzcXRj3RMVl7nXBahEC5MEaR](https://drive.google.com/file/d/1lBpzcXRj3RMVl7nXBahEC5MEaRLOUWQo/view?usp=drive_link) [LOUWQo/view?usp=drive\\_link](https://drive.google.com/file/d/1lBpzcXRj3RMVl7nXBahEC5MEaRLOUWQo/view?usp=drive_link)

### **Publier pour la première fois** - NIVEAU 2

**Intervenantes :** Camille Lesouef (Laboratoire MHA) et Sophie Paviol (Laboratoire AE&CC)

#### **Au programme** :

- Environnement éditorial
- Répondre à un appel
- Structure d'un article
- Citer ses sources

#### **Lien mémo :**

[https://drive.google.com/file/d/1hgVIPY6s9gJRydXf2A79cStANB1pQ](https://drive.google.com/file/d/1hgVIPY6s9gJRydXf2A79cStANB1pQPtp/view?usp=sharing) [Ptp/view?usp=sharing](https://drive.google.com/file/d/1hgVIPY6s9gJRydXf2A79cStANB1pQPtp/view?usp=sharing)

#### **Lien enregistrement :**

[https://drive.google.com/file/d/1hgVIPY6s9gJRydXf2A79cStANB1pQ](https://drive.google.com/file/d/1hgVIPY6s9gJRydXf2A79cStANB1pQPtp/view?usp=sharing) [Ptp/view?usp=sharing](https://drive.google.com/file/d/1hgVIPY6s9gJRydXf2A79cStANB1pQPtp/view?usp=sharing)

#### **Programme 2023-2024**

Consulter le [programme](https://labedoc.hypotheses.org/14413) de Form@doc

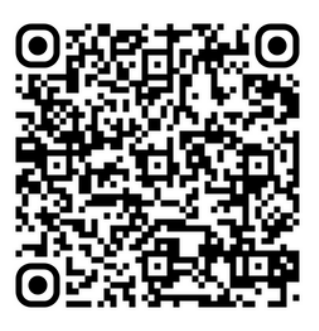

Consulter les ressources liées à la formation

Form@doc #3 - Faire une revue de la littérature

Autrice du mémo : Audrey Carbonnelle (Laboratoire AE&CC),

Intervenantes : Françoise Acquier (Laboratoire AAU-CRESSON), Audrey Carbonnelle (Laboratoire AE&CC).

Organisatrices : Françoise Acquier (Laboratoire AAU-CRESSON) Audrey Carbonnelle (Laboratoire AE&CC), Camille Lesouef (Laboratoire MHA), France Martin (Bibliothèque ENSAG).

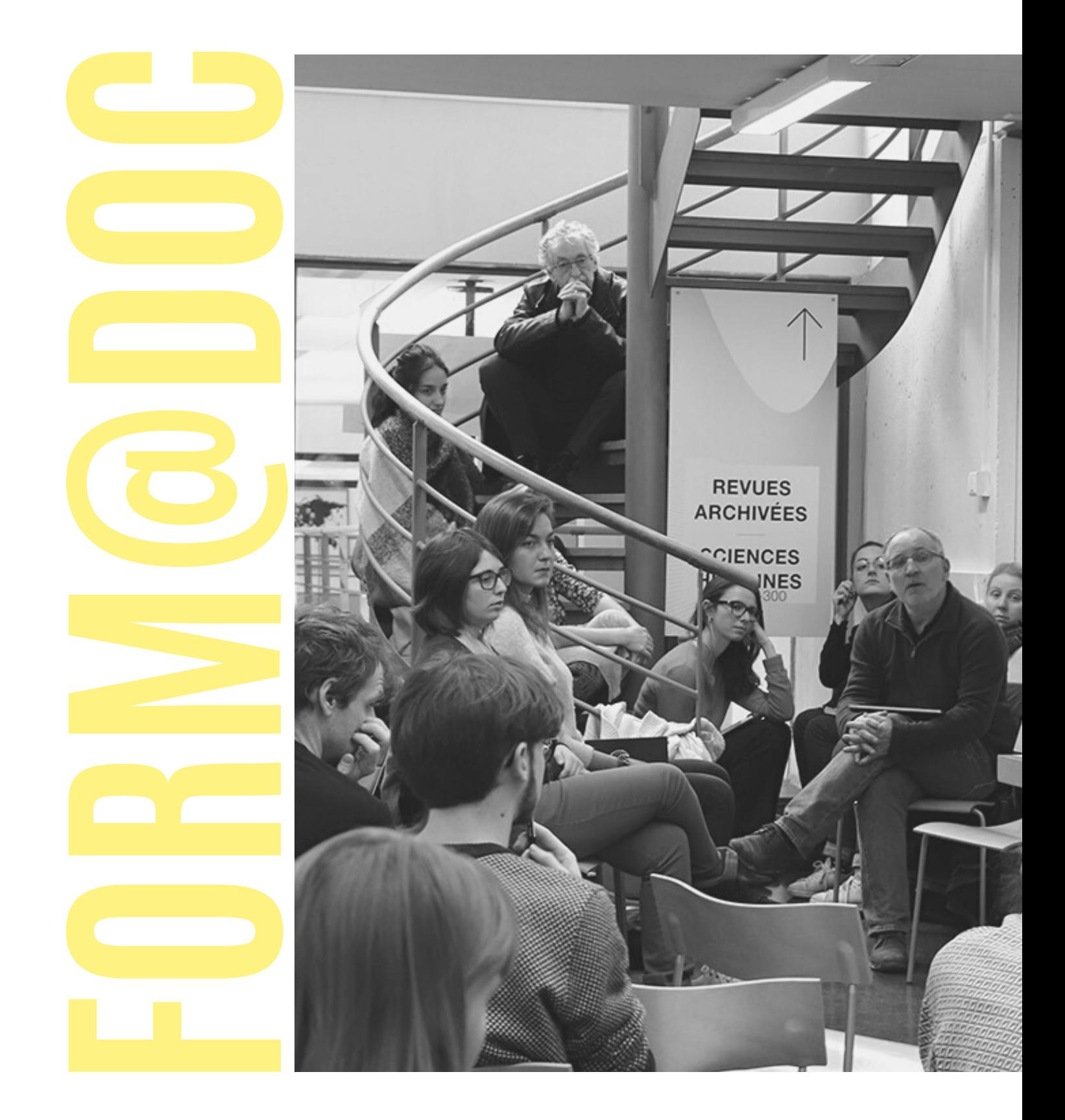

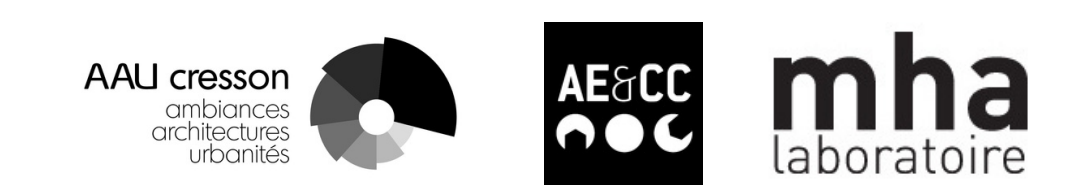